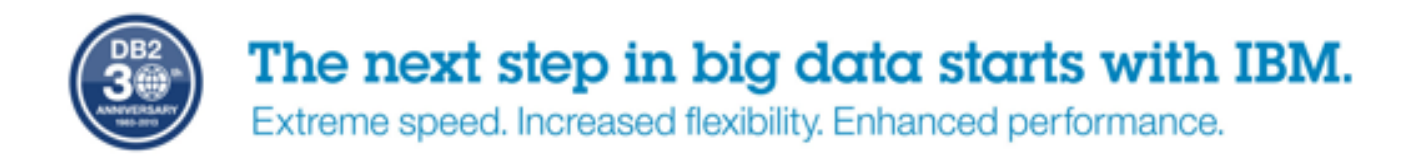

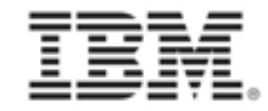

## **Fonctions et Outils de Productivitépour les DBAs**

**XXXXXX** 

**Cécile Benhamou** Technical Sales DB2 z/OS et Tools DB2cecile\_benhamou@fr.ibm.com

## DB2 11 for  $z/\text{OS}$

The Enterprise Data Server for Business **Critical Transactions and Analytics.** 

,,,,,,,,,,,,,,,,,,,,,

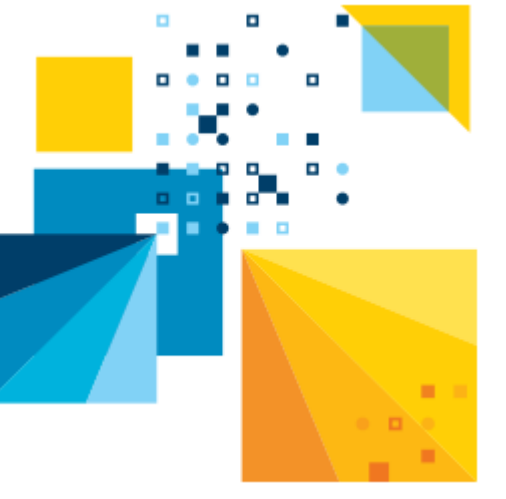

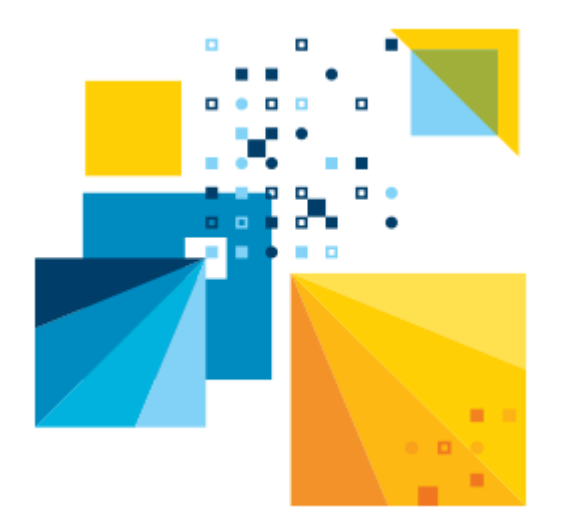

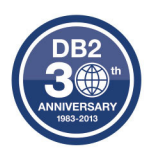

# Fonctions DB2 V10 et V11 pour la Productivité des DBAs

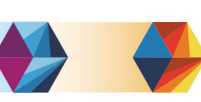

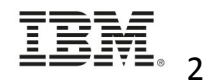

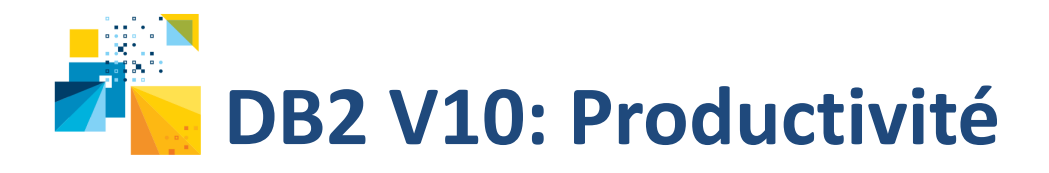

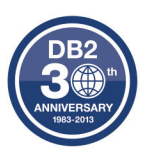

- $\bullet$  APRETAINDUP(YES/NO)
	- Nouvelle option du REBIND PACKAGE
	- Fonctionne avec PLANMGMT(BASIC) ou (EXTENDED)
	- Si APRETAINDUP = NO, les anciennes copies des packages ne sont pas conservées si les 2 chemins d'accès (anciens et nouveaux) sont identiques
- • EXPLAIN PACKAGE
	- Extrait les informations des packages existants et les insère dans la PLAN\_TABLE
	- Le package doit avoir été créé en DB2 V9 ou plus tard
	- Utile si on n'a pas BINDé avec EXPLAIN(YES)
		- Ou si les entrées de la PLAN\_TABLE ont été perdues
- $\bullet$  Bind package EXPLAIN(ONLY) & SQLERROR(CHECK)
	- Effectue EXPLAIN ou Vérification syntaxe
	- Ne crée pas de package: les packages existants ne sont pas modifiés

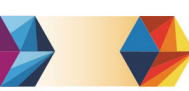

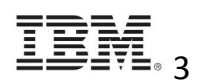

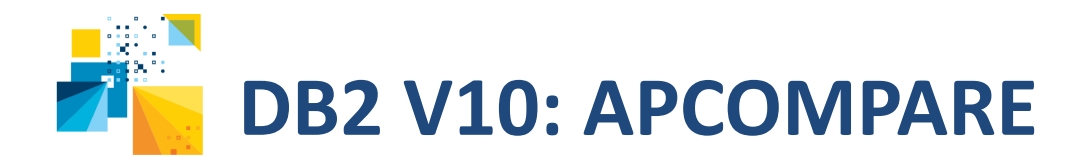

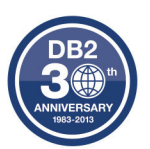

- • Option **APCOMPARE** du BIND REPLACE ou du REBIND
	- Compare le chemin d'accès du package actif avec le chemin d'accès généré par le BIND ou REBIND
- • 3 options possibles:
	- APCOMPARE (NO ou NONE)
		- défaut
		- pas de comparaison
	- APCOMPARE(WARN)
		- comparaison
		- si le nouveau chemin d'accès diffère de l'ancien, DB2 émet un message de warning mais le BIND REPLACE ou le REBIND est effectué.
		- Si EXPLAIN(YES), DB2 enregistre le nouveau chemin d'accès dans la PLAN\_TABLE et reporte la comparaison dans la colonne REMARKS
	- APCOMPARE(ERROR),
		- comparaison
		- si le nouveau chemin d'accès diffère de l'ancien, DB2 émet un message de warning et le BIND REPLACE ou le REBIND n'est pas effectué.

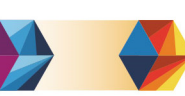

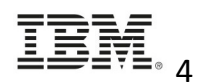

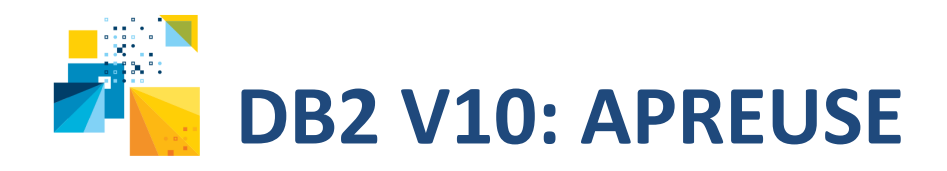

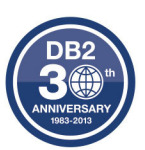

- • Option **APREUSE** du BIND REPLACE ou du REBIND
	- Tente de réutiliser le chemin d'accès du package existant
- • 2 options possibles:
	- APREUSE (NO ou NONE)
		- défaut
		- pas de réutilisation de chemin d'accès
	- APREUSE(ERROR),
		- Si le nouveau chemin d'accès diffère de l'ancien et s'il ne peut pas utiliser l'ancien, DB2 émet un message d'erreur et le BIND REPLACE ou le REBIND n'est pas effectué.
		- Si EXPLAIN(YES), DB2 enregistre le nouveau chemin d'accès dans la PLAN\_TABLE et reporte la comparaison dans la colonne REMARKS
		- Fonctionne au niveau du Package
			- 1 impossibilité sur un ordre SQL entraine une erreur du BIND REPLACE ou REBIND

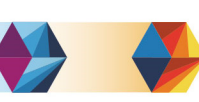

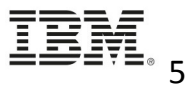

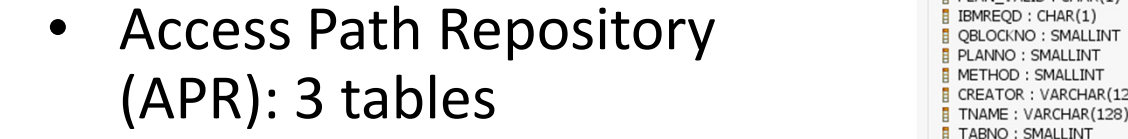

- implémentées pendant la phase ENFM de la migration
	- SYSIBM.SYSQUERY
		- Contient les données pour tous les 'Hints' d'optimisation
	- – SYSIBM.SYSQUERYPLAN
		- Contient les données pour les 'Hints' d'optimisationconcernant les chemins d'accès
	- SYSIBM.SYSQUERYOPTS
		- Contient les données pour les 'Hints' d'optimisation concernant la personnalisationdes paramètres d'optimisation

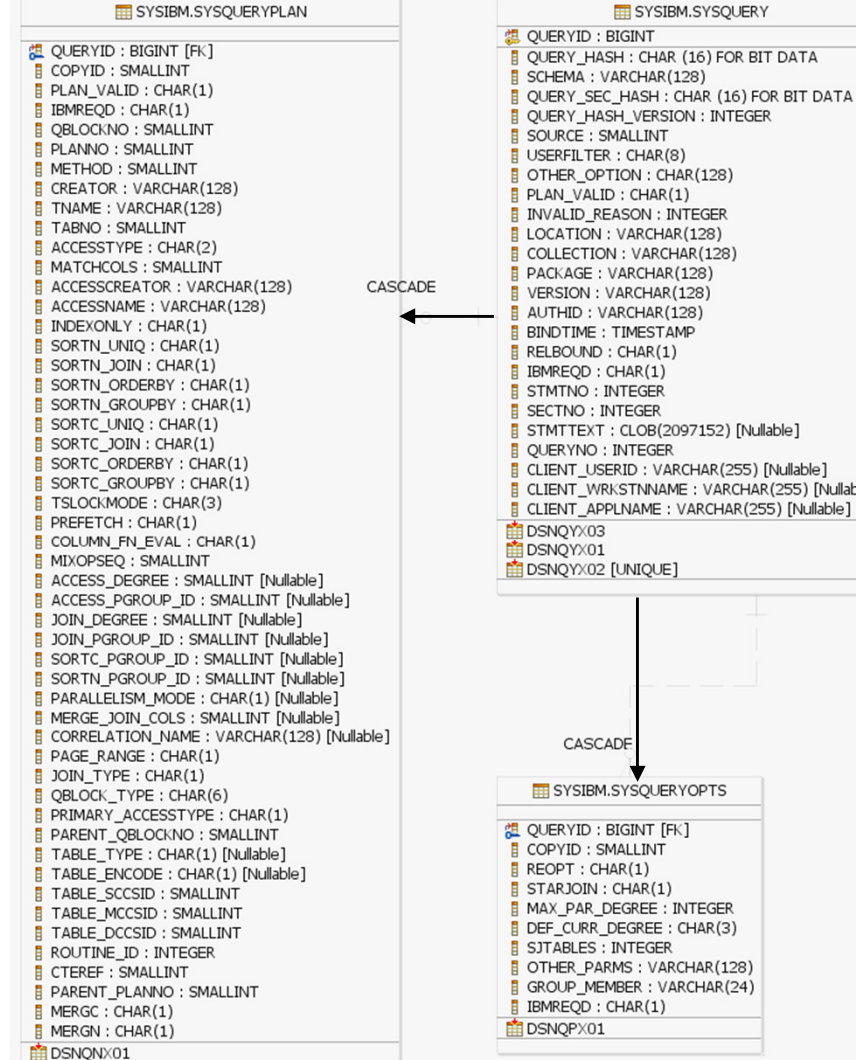

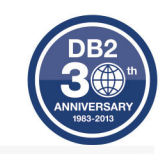

**E** USERFILTER: CHAR(8) OTHER\_OPTION: CHAR(128) PLAN\_VALID: CHAR(1) **INVALID\_REASON: INTEGER ELOCATION: VARCHAR(128)** COLLECTION : VARCHAR(128) F PACKAGE: VARCHAR(128) VERSION : VARCHAR(128) AUTHID: VARCHAR(128) **BINDTIME: TIMESTAMP** RELBOUND: CHAR(1) **B** IBMREQD : CHAR(1) STMTNO: INTEGER **B** SECTNO: INTEGER STMTTEXT: CLOB(2097152) [Nullable] **B** QUERYNO : INTEGER CLIENT\_USERID: VARCHAR(255) [Nullable] CLIENT\_WRKSTNNAME: VARCHAR(255) [Nullable] CLIENT\_APPLNAME: VARCHAR(255) [Nullable] DSNQYX02 [UNIQUE] SYSIBM.SYSQUERYOPTS 温 QUERYID : BIGINT [FK] **E** COPYID: SMALLINT STARJOIN : CHAR(1) MAX\_PAR\_DEGREE: INTEGER DEF\_CURR\_DEGREE: CHAR(3) SJTABLES : INTEGER OTHER\_PARMS: VARCHAR(128) GROUP\_MEMBER: VARCHAR(24) **B** IBMREQD: CHAR(1)

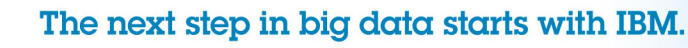

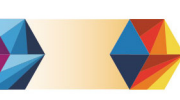

**DB2 V10: Access Path Repository (APR)** 

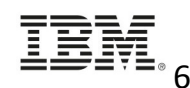

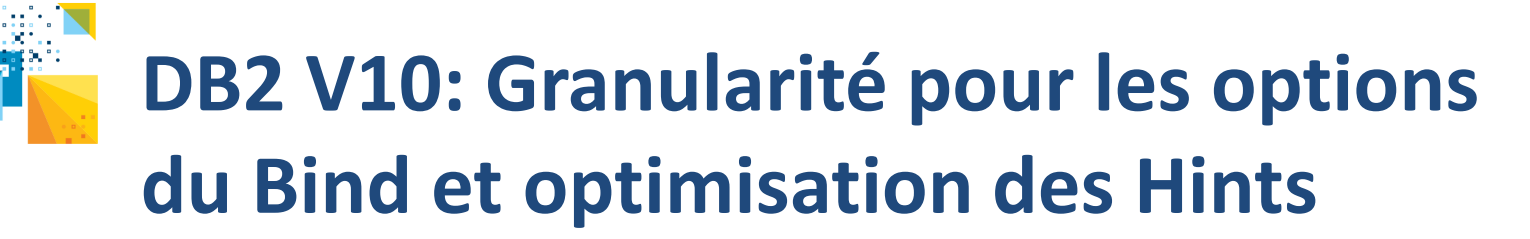

- • Besoin de granularité au niveau des ordres SQL pour les options du BIND
	- REOPT, STARJOIN, MAX\_PAR\_DEGREE, DEF\_CURR\_DEGREE, SJTABLES
	- Remplir la Table DSN\_USERQUERY\_TABLE avec le texte SQL et l'option désirée
		- Utiliser un QUERYNO qui n'est pas dans la PLAN\_TABLE
	- Exécuter la nouvelle commande BIND QUERY
		- Pour intégrer le Hint dans le Repository des hints d'optimisation– Tables SYSIBM.SYSQUERY et SYSQUERYOPTS
- • A partir de DB2 V10, association du texte SQL avec un Hint
	- Renseigner la PLAN\_TABLE avec le Hint correspondant
	- Renseigner la table DSN\_USERQUERY\_TABLE avec le texte de la requête
		- A partir de SYSPACKSTMT (statique) ou DSN\_STATEMENT\_CACHE\_TABLE (dynamique)
		- Utiliser le même QUERYNO (et même AUTHID) que celui dans la PLAN\_TABLE
	- Exécuter la nouvelle commande BIND QUERY
		- Pour intégrer le Hint dans le Repository des chemins d'accès
			- Tables SYSIBM.SYSQUERY et SYSQUERYPLAN
		- FREE QUERY pour supprimer le Hint

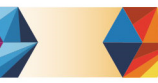

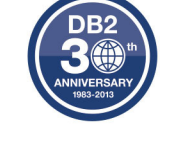

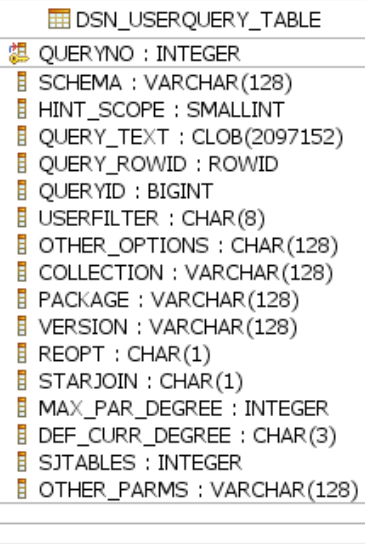

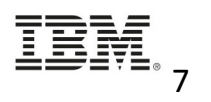

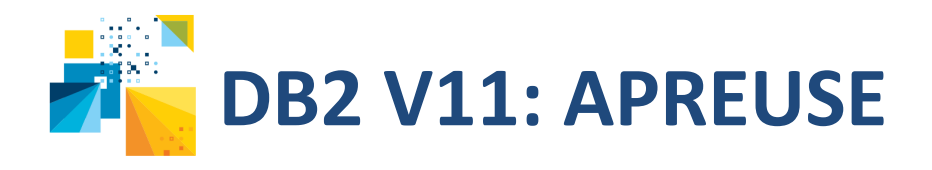

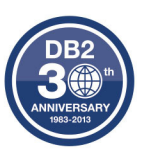

- $\bullet$  APREUSE(WARN)
	- Tente de réutiliser le chemin d'accès du package existant
	- Si pas possible, un nouveau chemin est calculé (au niveau de l'ordre SQL)
		- Une impossibilité sur un ordre SQL ne bloque pas le REBIND du Package

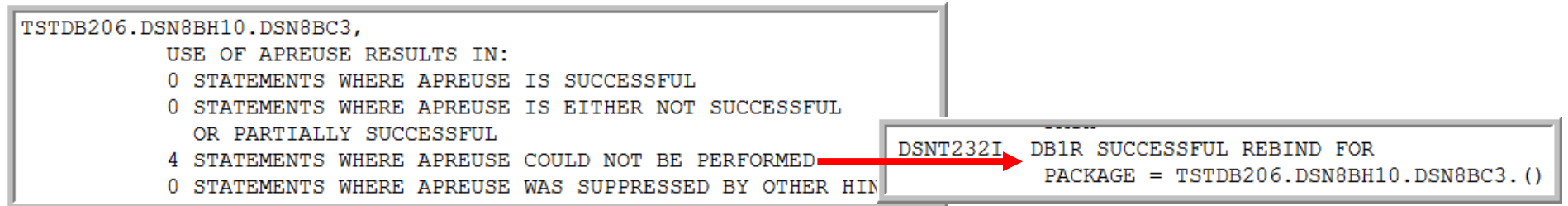

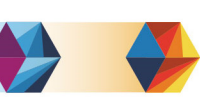

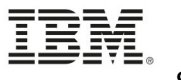

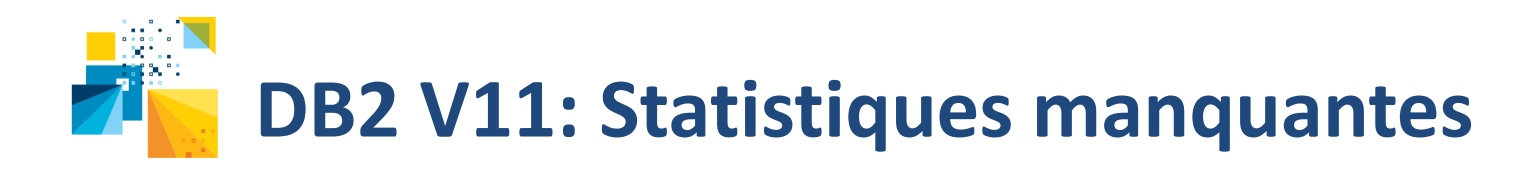

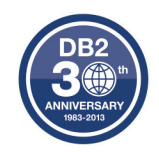

L'Optimiseur peut fournir des informations sur les statistiques manquantes pendant le choix du chemin d'accès (BIND / REBIND / PREPARE) ou l'EXPLAIN

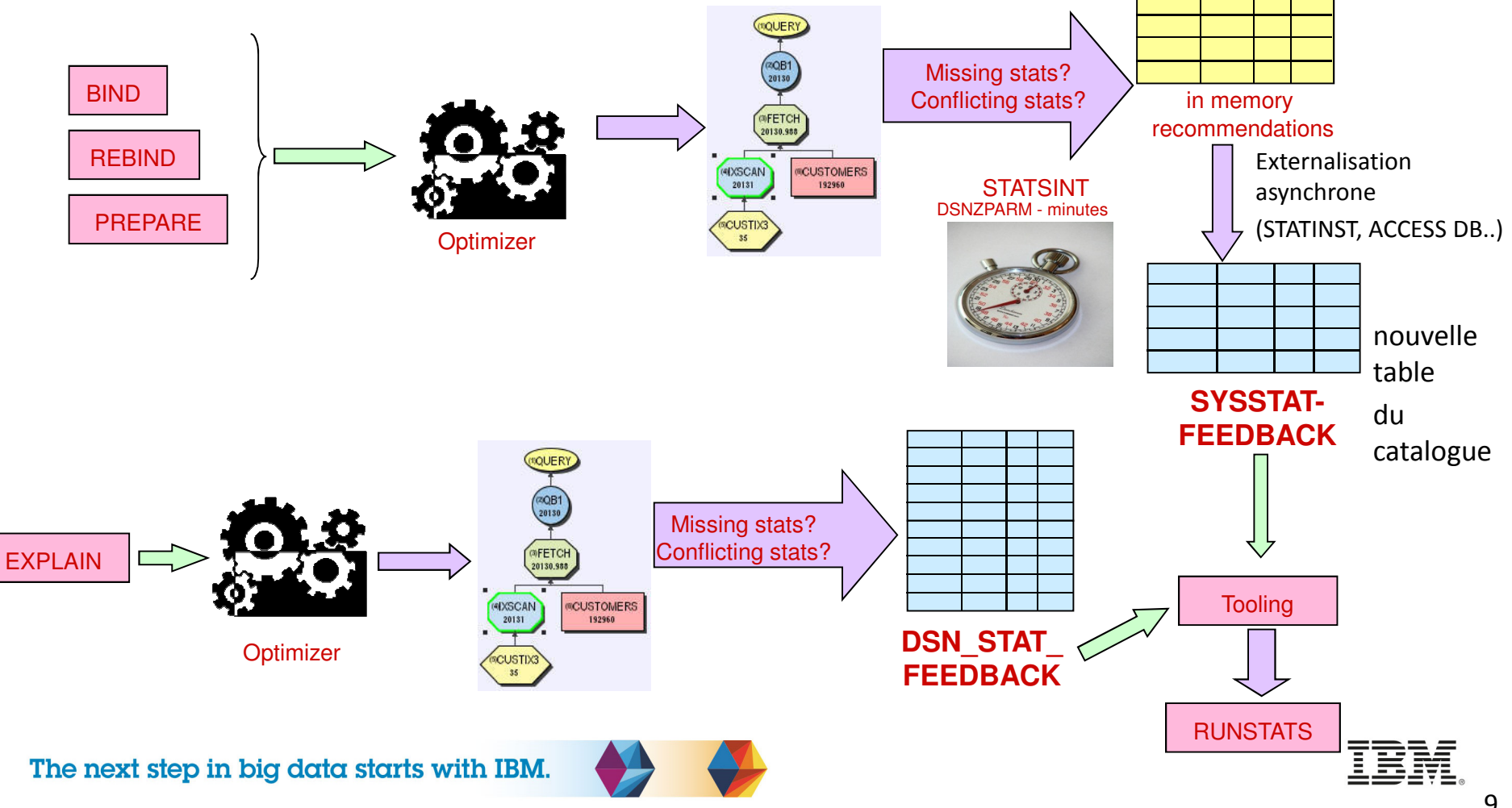

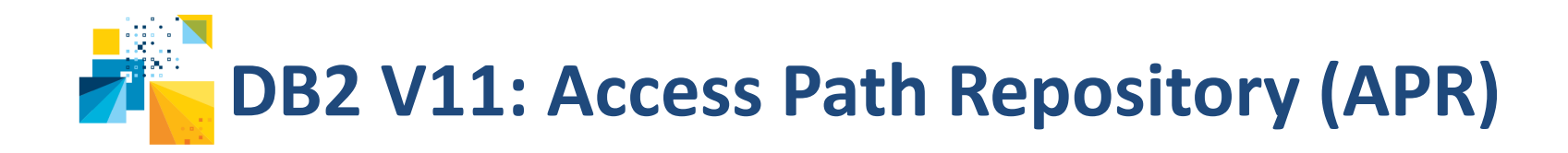

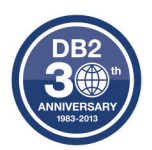

- • DB2 11 étend l'APR et le BIND QUERY avec l'override de la sélectivité des prédicats
	- Permet l'override de la sélectivité d'un ou plusieurs prédicats dans un ordre SQL
	- Correspond à un hint sur les facteurs de filtrages
	- Concerne les conditions où le facteur de filtrage ne peut pas être déterminé correctement, où les défauts ne représentent pas les données
		- HV ou Parameter Markers, Expressions , Sous-requêtes
	- Utilisation de 3 tables
		- DSN\_USERQUERY\_TABLE (apportée en V10)
		- DSN\_PREDICAT\_TABLE (existe en V10 mais pas utilisé avec BIND QUERY)
		- DSN\_PREDICATE\_SELECTIVITY (nouvelle table)
	- Remarque: identique à la clause SELECTIVITY apportée en DB2 V10 mais ne nécessite pas de changement applicatif

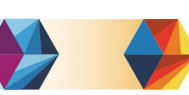

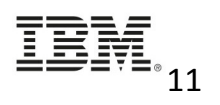

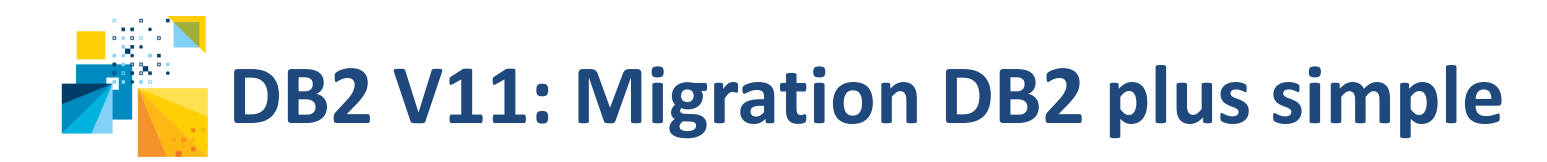

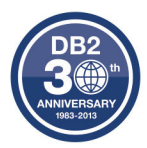

- • Compatibilité Application
	- Faciliter les migrations DB2 en évitant les impacts sur les applications
	- Mécanisme pour identifier les applications affectées par des changements SQL dans la nouvelle version
	- Mécanisme cohérent pour faire les modifications au niveau d'une application (package) ou d'un système
		- Ce mécanisme va permettre le support jusqu'à 2 releases antérieures (N-2)
		- DB2 11 est le point de départ pour le déploiement de cette capacité
		- DB2 10 sera le plus bas niveau de compatibilité supporté
	- Mis en oeuvre via
		- Option du BIND/REBIND: APPLCOMPAT(VnnR1)
			- Paramètre ZPARM: APPLCOMPAT
		- Registre CURRENT APPLICATION COMPATIBILITY pour le SQL dynamique
		- DSN\_PROFILE\_ATTRIBUTES pour les applications DRDA

We have seen some really good results regarding CPU savings - we have been so impressed with the product stability and have already moved an internal production system to DB2 11"

**Stefan Korte GAD** 

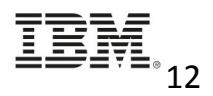

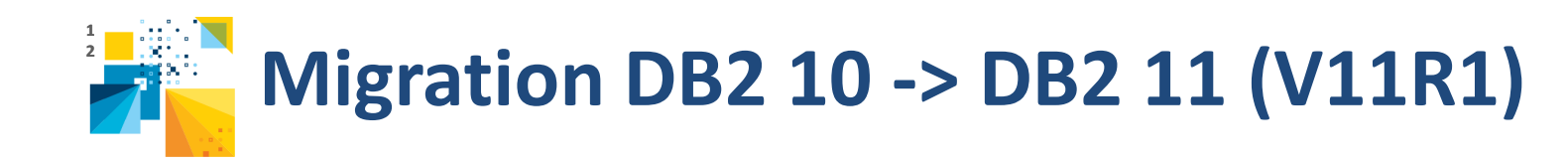

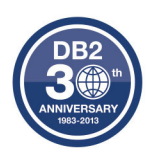

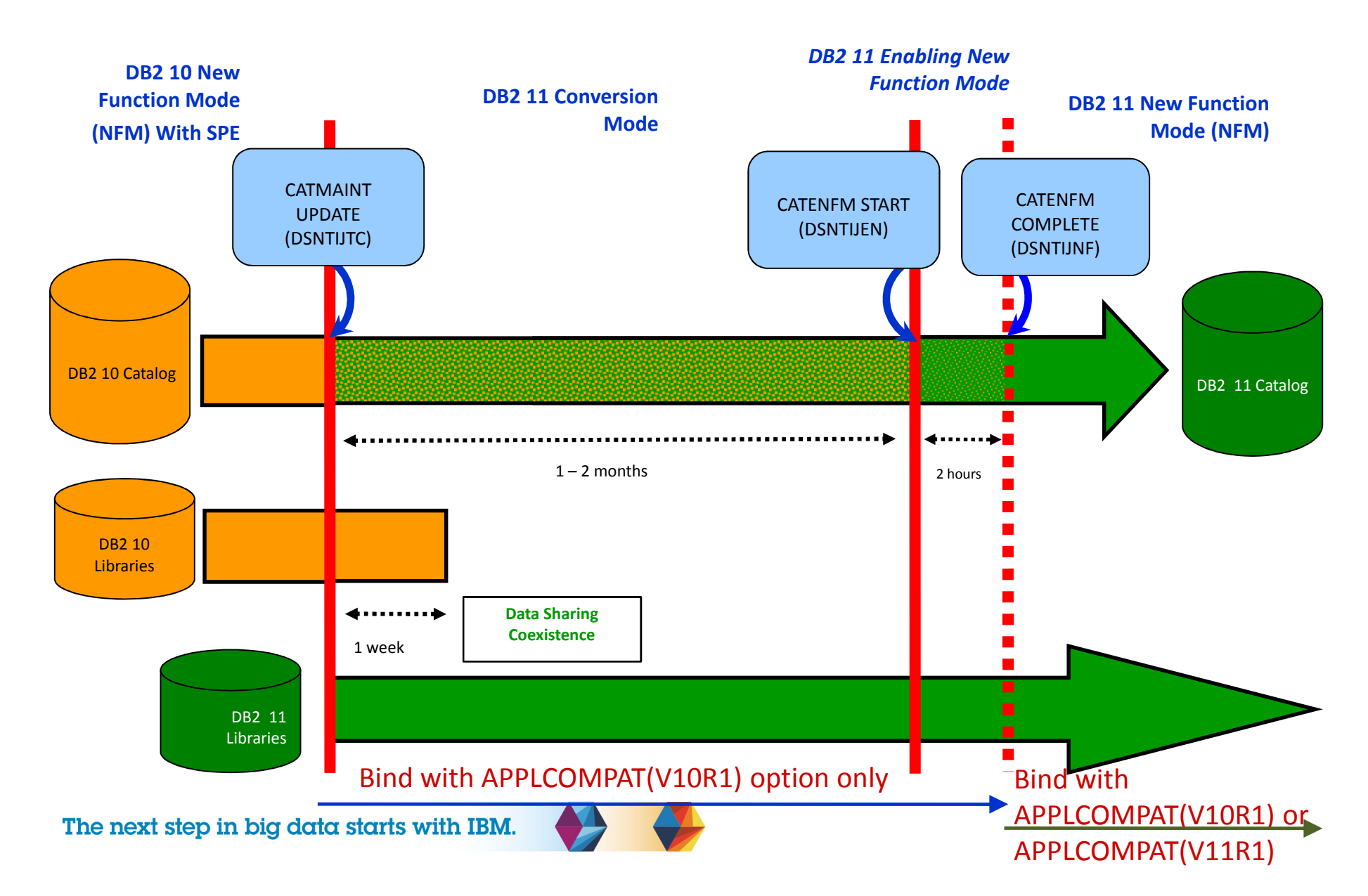

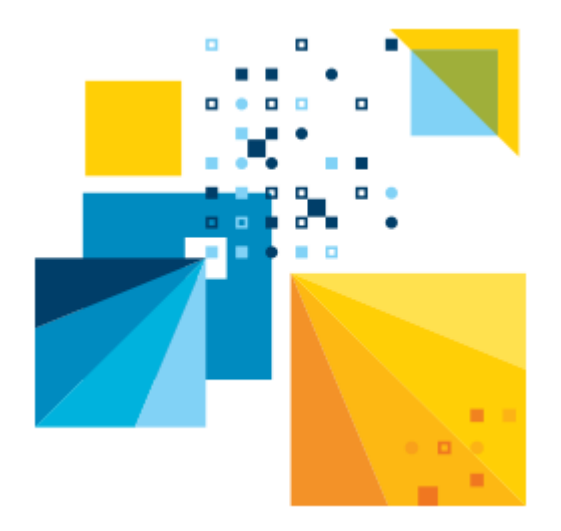

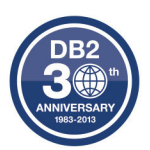

# Outils de Productivité pour les DBAs

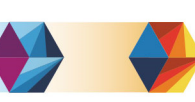

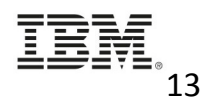

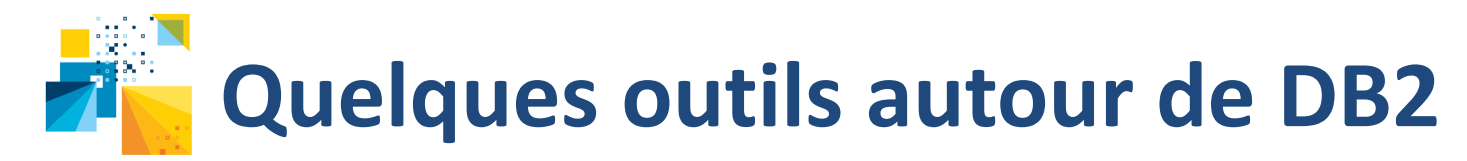

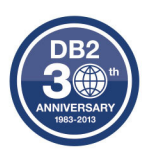

#### •**Data Studio**

- Base de l'Optimisation des requêtes
- Outil gratuit
- http://www.ibm.com/software/products/us/en/data-studio/

#### •**Tivoli OMEGAMON XE for DB2 Performance Expert/Monitor**

- Analyse, contrôle et "tune" DB2 et ses applications
- 'Reporting' Batch et Online avec alertes

#### •**DB2 Query Monitor**

- Gestion des performances applicatives: Identifie les requêtes SQL à problème
- Alertes & actions en fonction des seuils définis par l'administrateur
- • **Optim Query Workload Tuner**
	- Optimisation des requêtes via Advisors
- • **Optim Workload Replay**
	- <sup>C</sup>apture de requêtes en production et réexécution en environnement de test

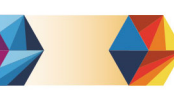

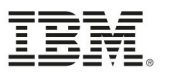

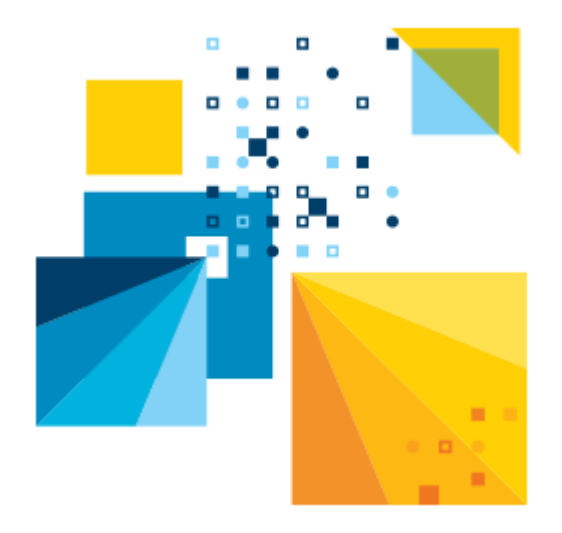

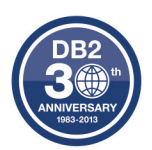

# DB2 Query Monitor

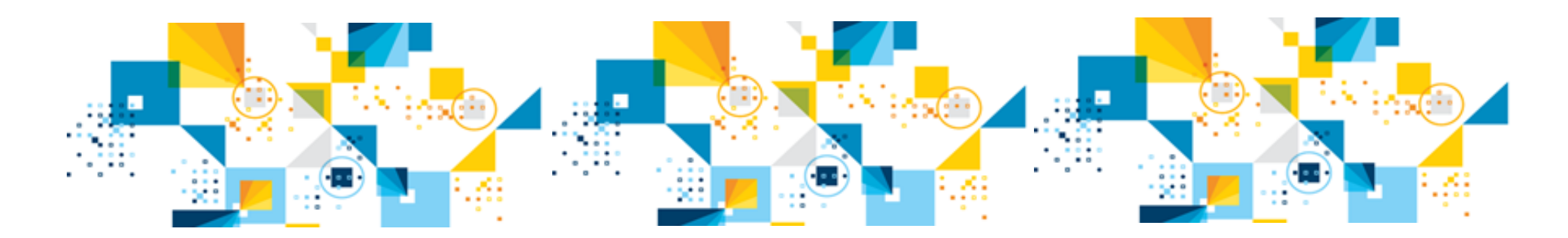

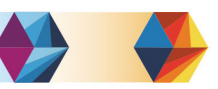

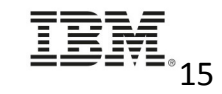

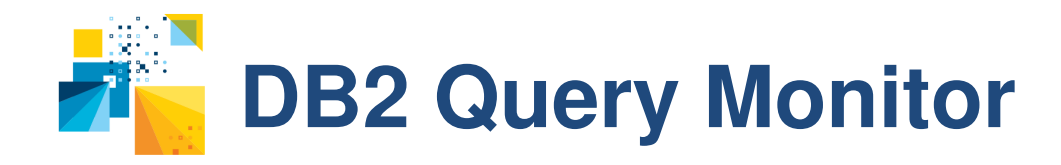

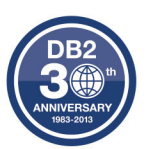

- Analyse des activités SQL
	- – $-$  Identification des problèmes en temps réel
	- – Localisation des requêtes à problème au moment de leur exécution
	- –— Identification des user et location liés aux requêtes à problème
	- –Drill down rapide sur l'ordre SQL et ses host variable
	- –- Positionnement de seuils qui automatisent les alertes et les actions correctives

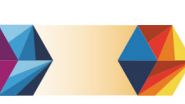

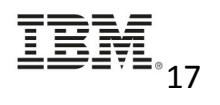

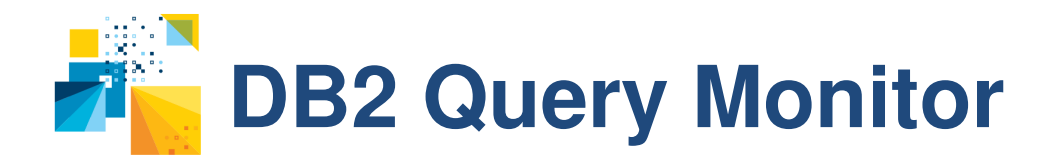

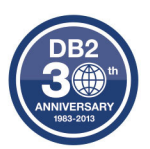

- $\mathcal{C}$  Monitoring sélectif
	- •Agents Monitoring pour chacun des sous-systèmes
	- $\bullet$  Personnalisation de ce qui est "monitoré" pour chaque sous-système:
		- •Plan, Programme
		- AUTHID, Jobname
	- •Les Profiles peuvent être modifiés dynamiquement, sans stopper DB2 ni Query Monitor
- $\mathcal{L}_{\mathcal{A}}$  Positionnement de seuils pour alertes
	- •Temps CPU, Elapsed, Get Page Requests, Nombre Call SQL
- Vision par intervalle
	- •Possibilité de cumuler plusieurs intervalles
- Vision opérationnelle
	- •par DB2, Plan, DBRM/Package, AUTHID
- Vision structurelle
	- •par DB2, Database, Bufferpool, Pageset

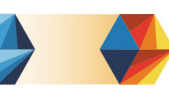

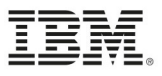

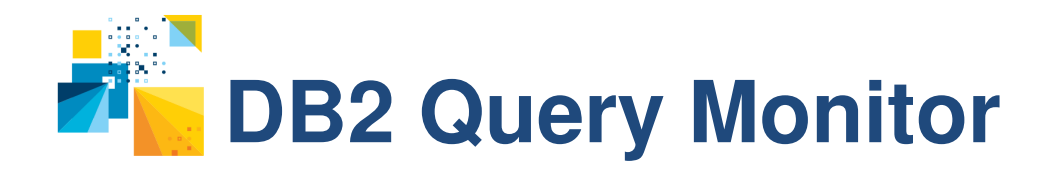

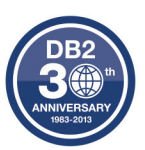

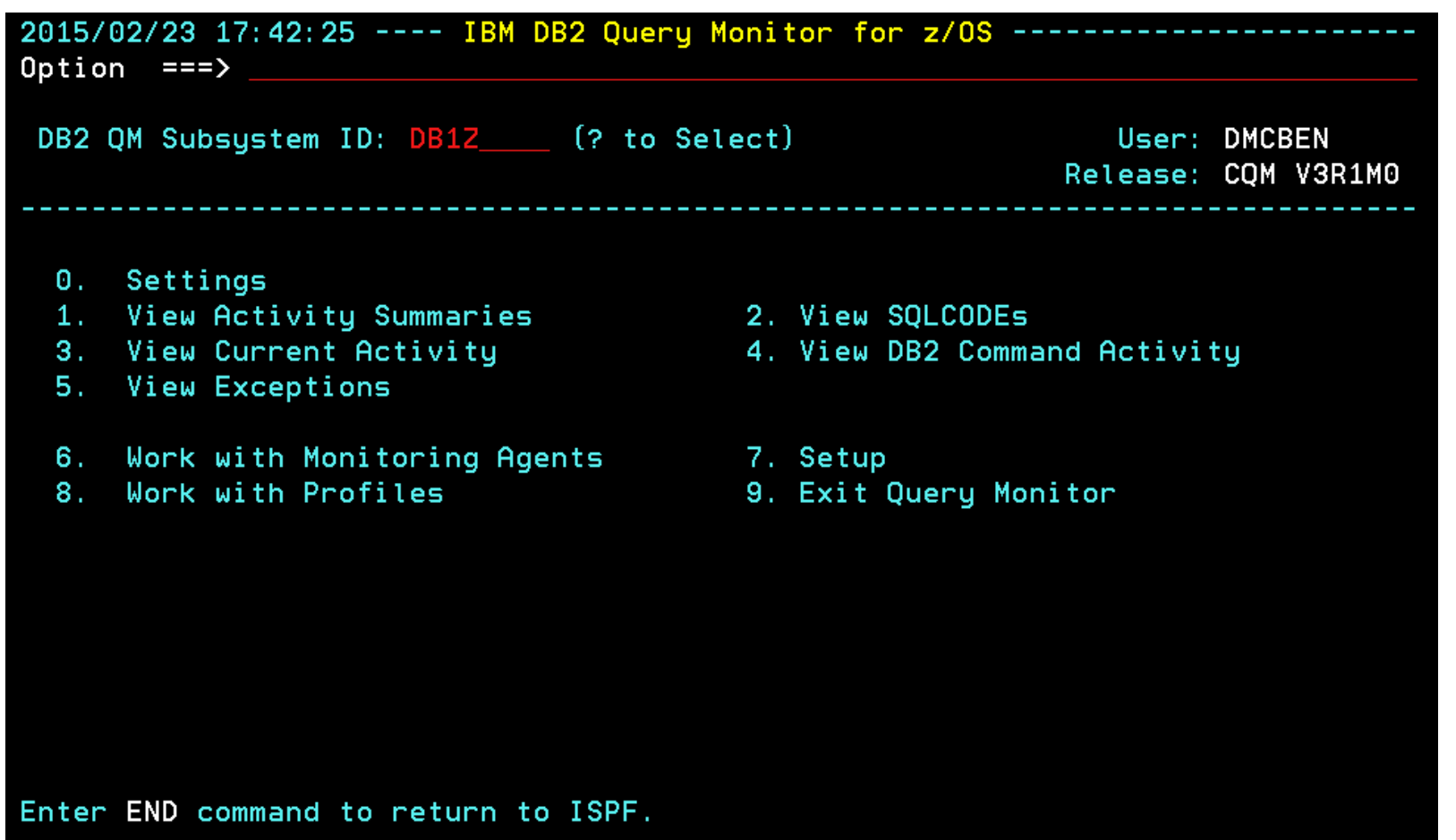

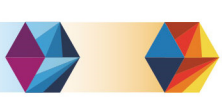

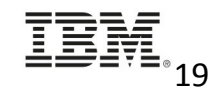

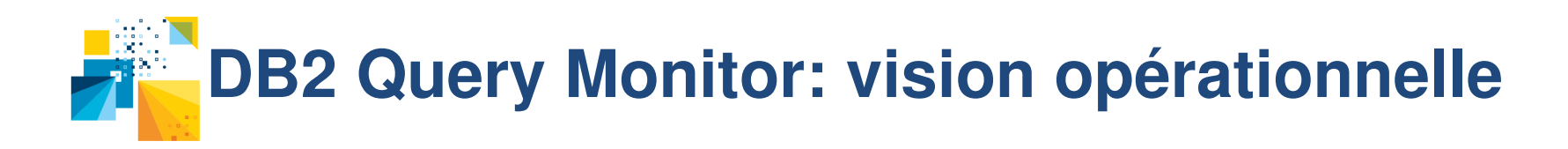

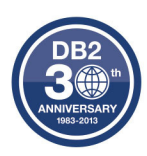

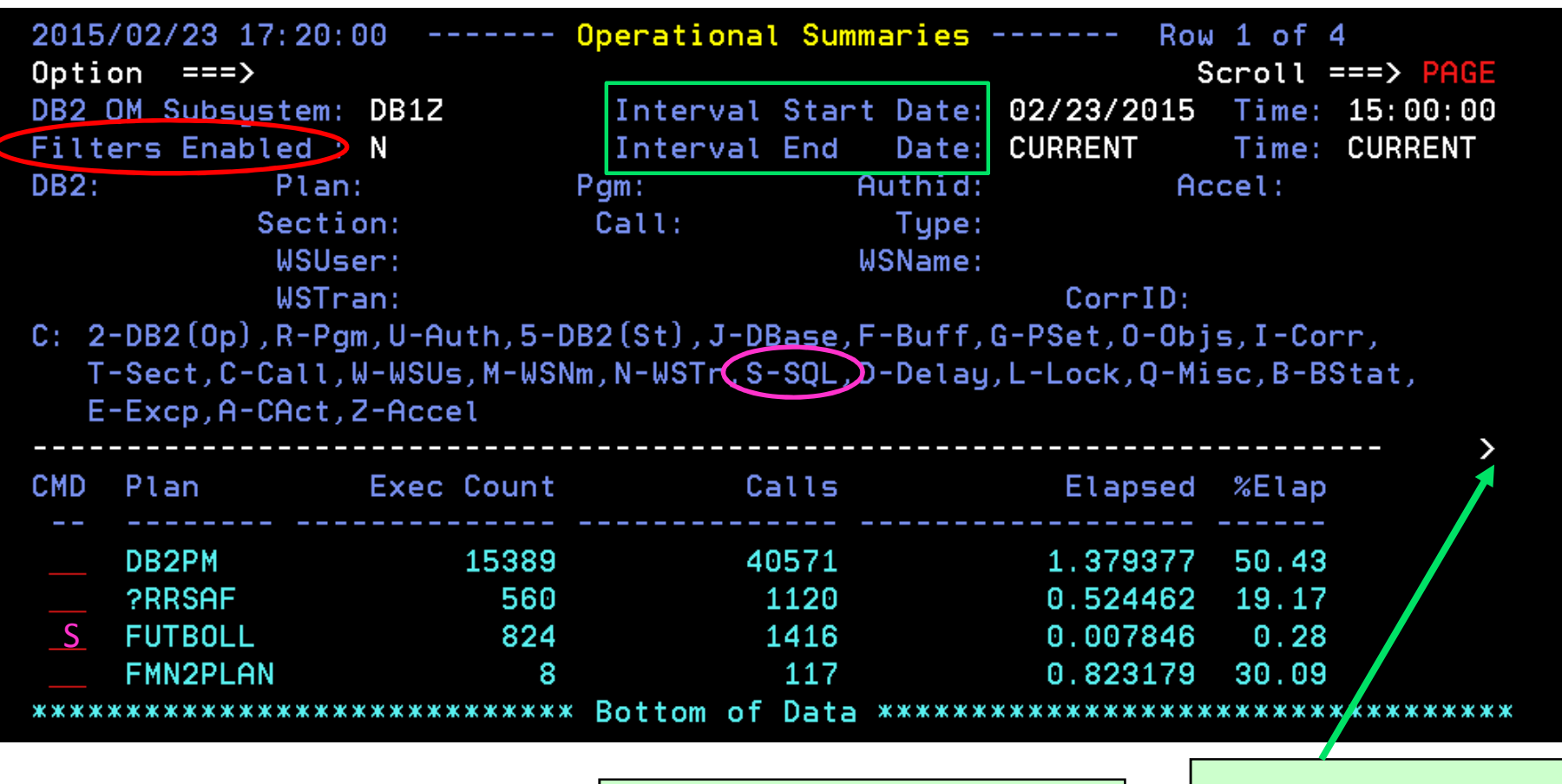

Filtre d'affichage sur PLAN, PROGRAM,AUTHID,JOBNAME, …

The next step in big data starts with IBM.

Commande INTV , PREV ou NEXT pour sélectionner les intervalles

Scroll Right for more infoCPU, Delay, Getpages, zIIP

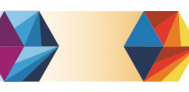

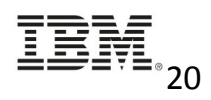

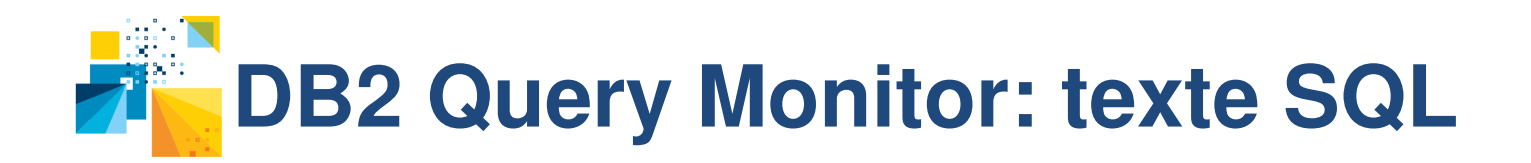

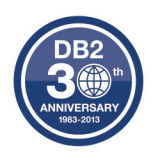

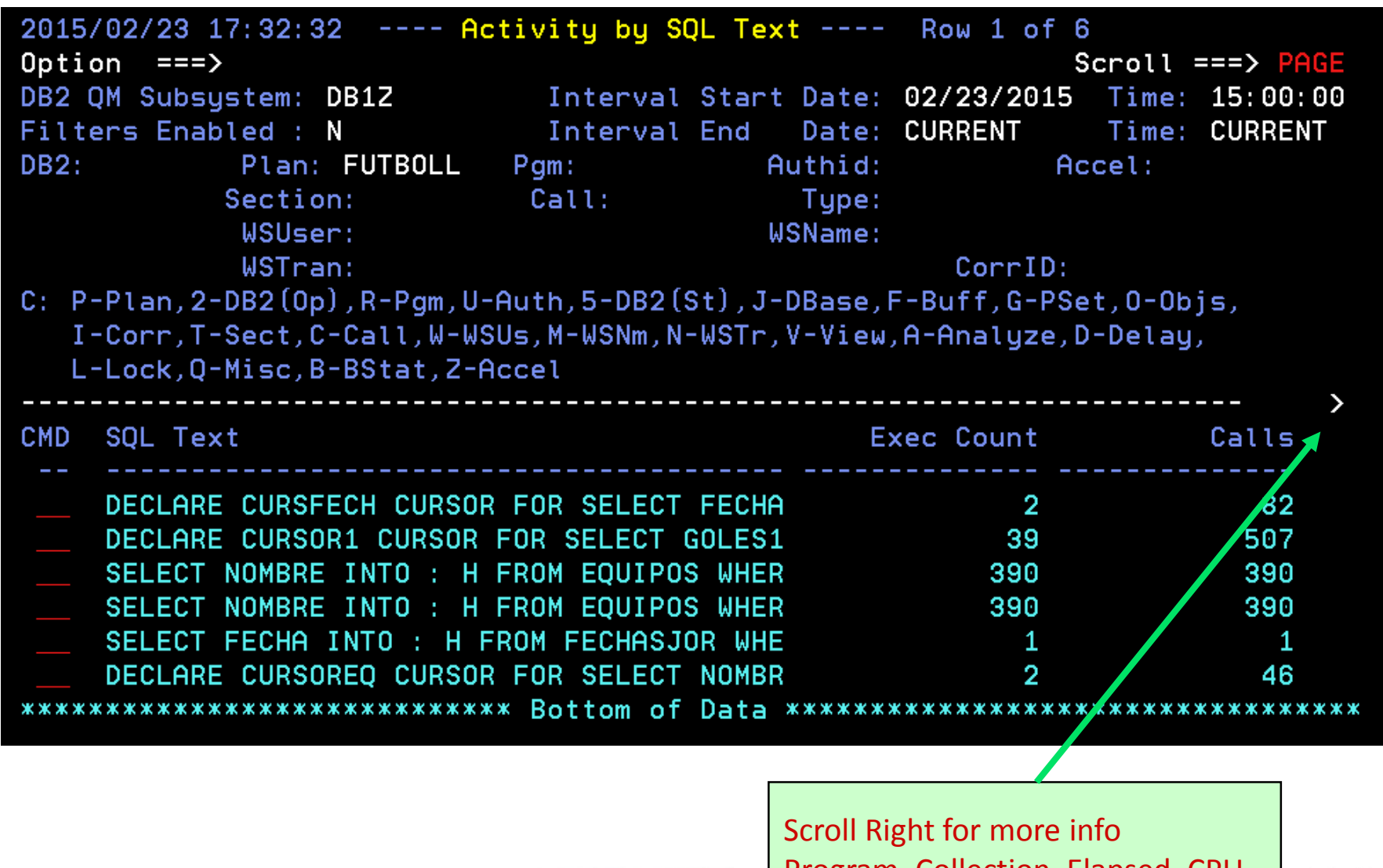

The next step in big data starts with IBM.

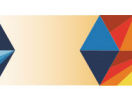

Program, Collection, Elapsed, CPU, Delay, Getpages, zIIP $\sim$  21

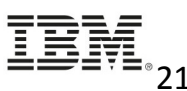

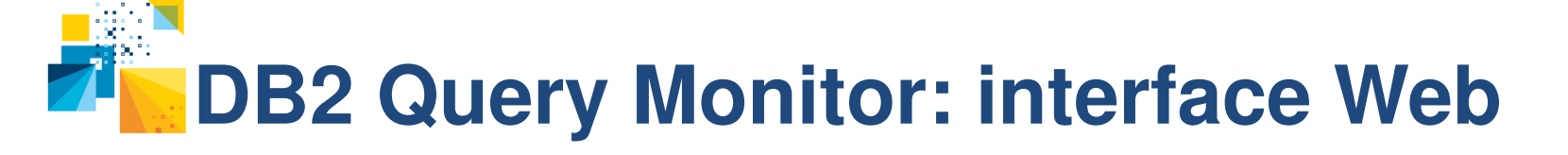

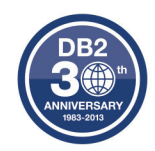

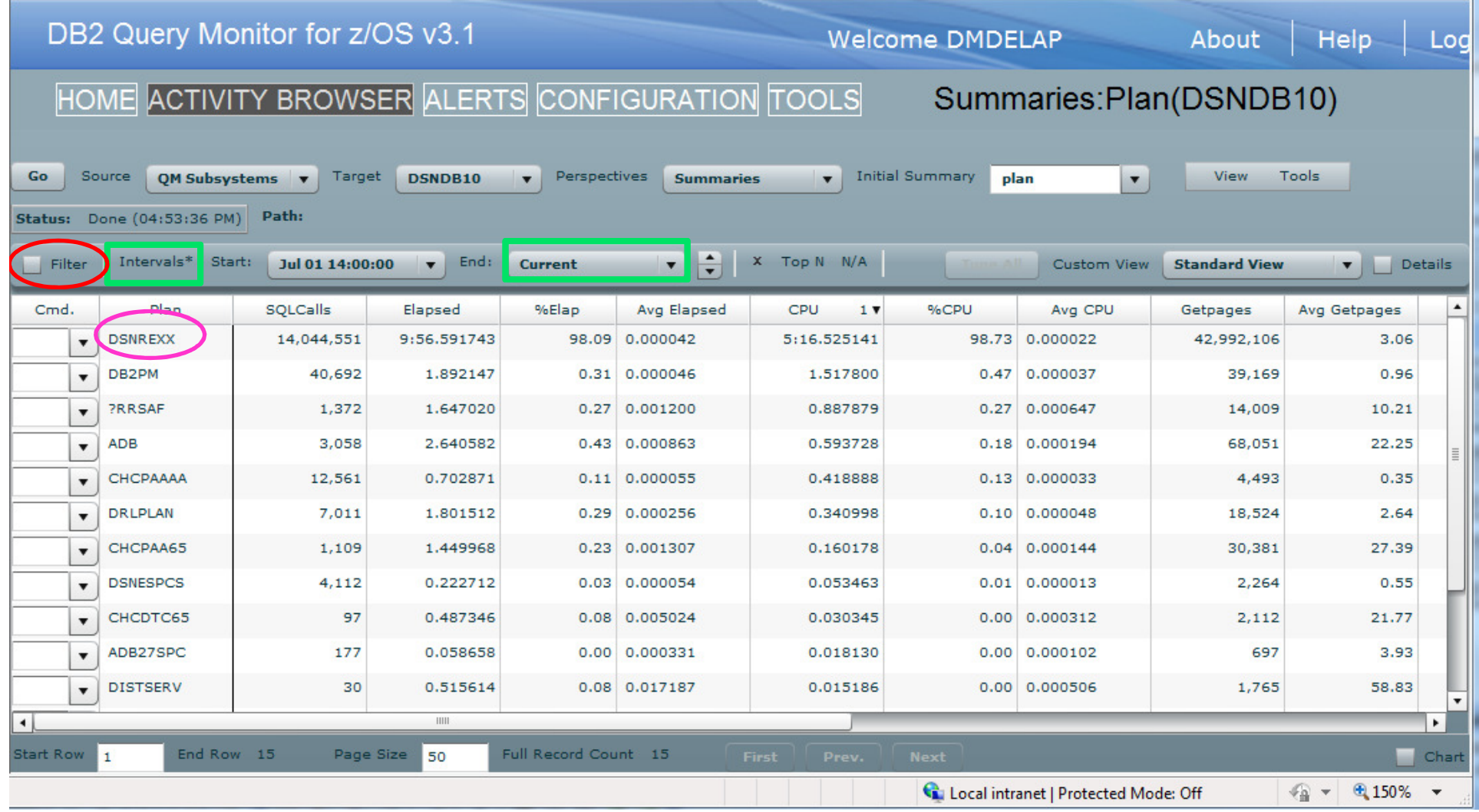

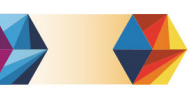

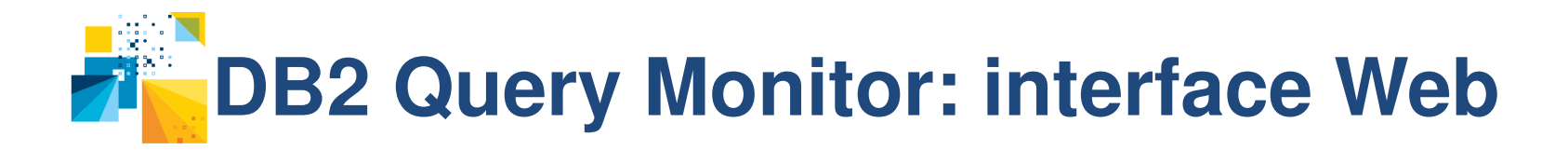

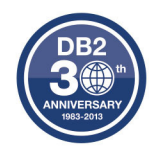

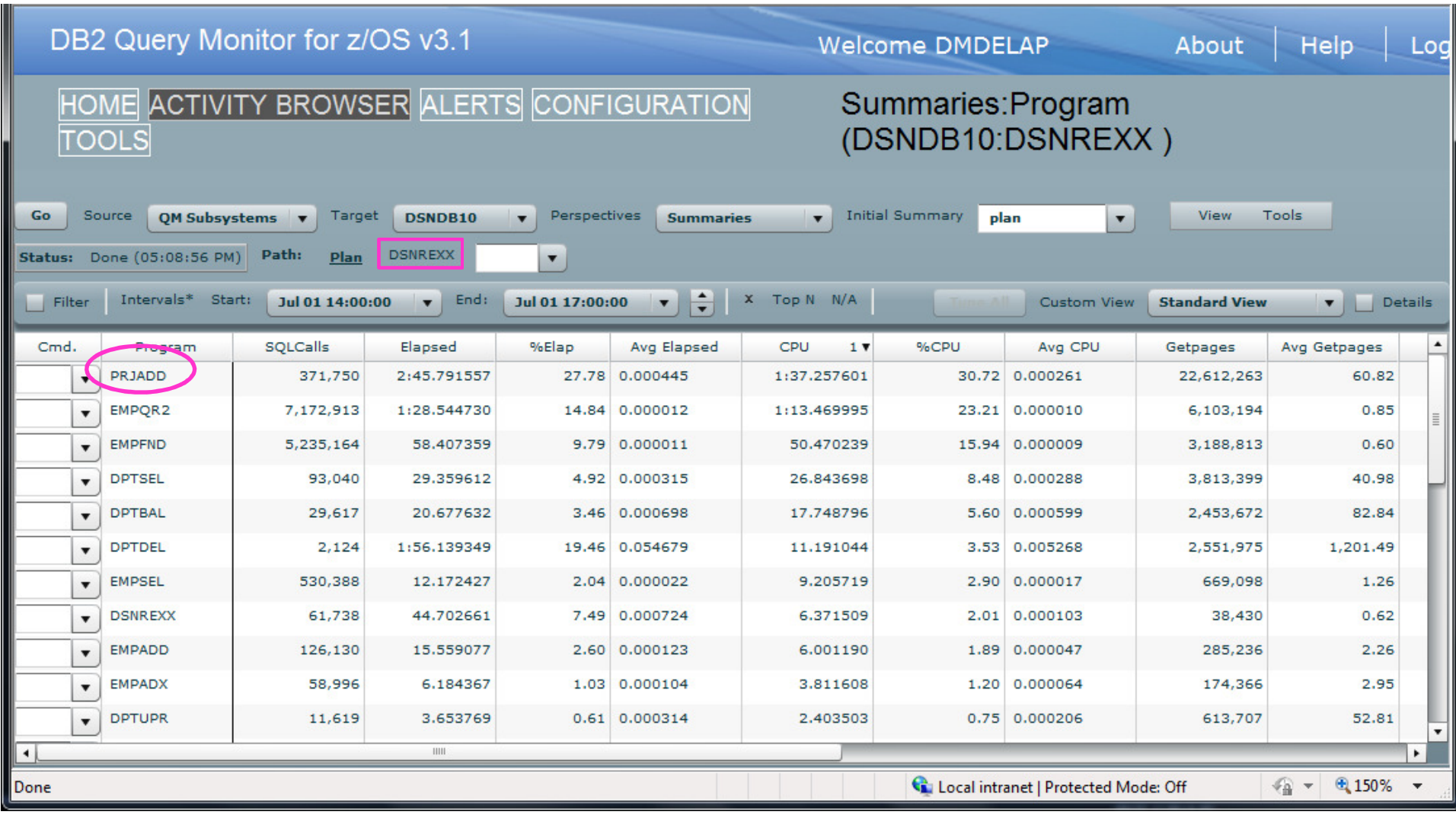

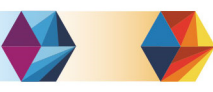

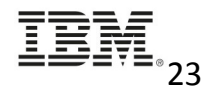

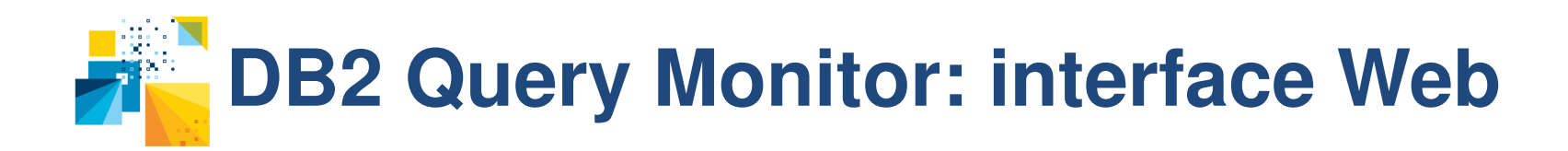

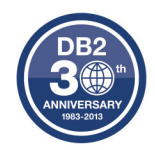

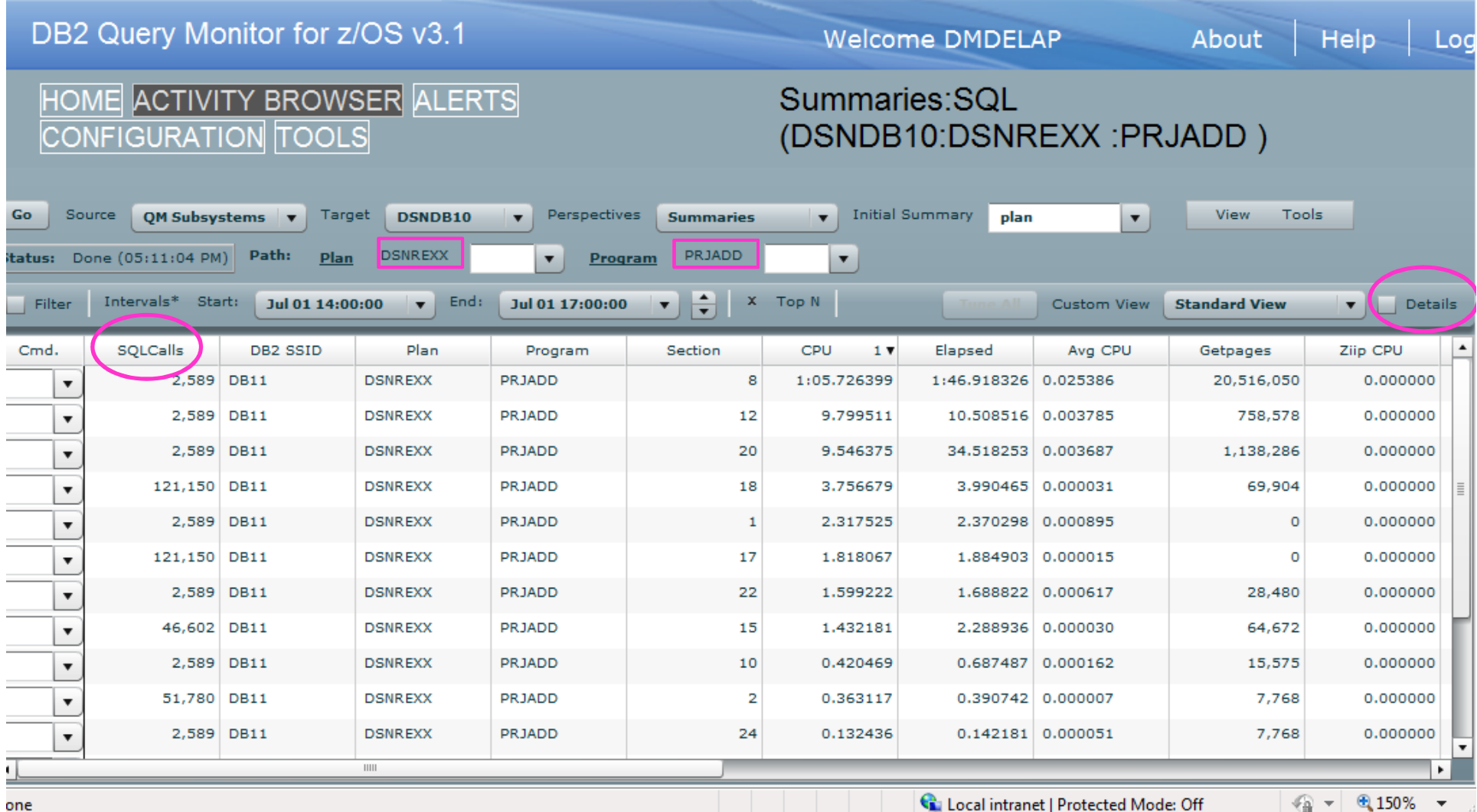

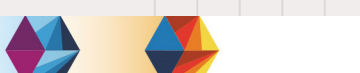

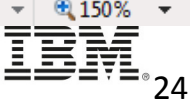

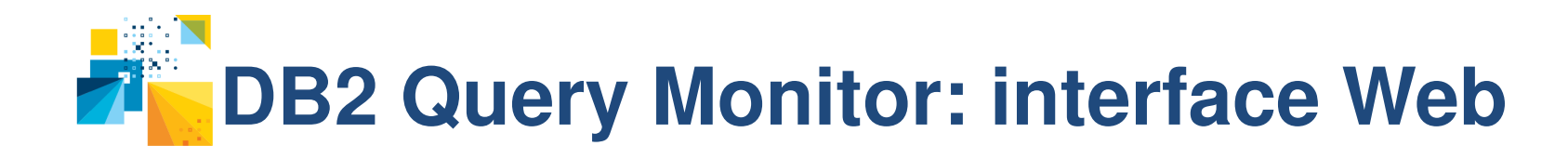

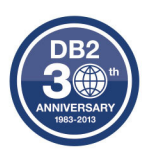

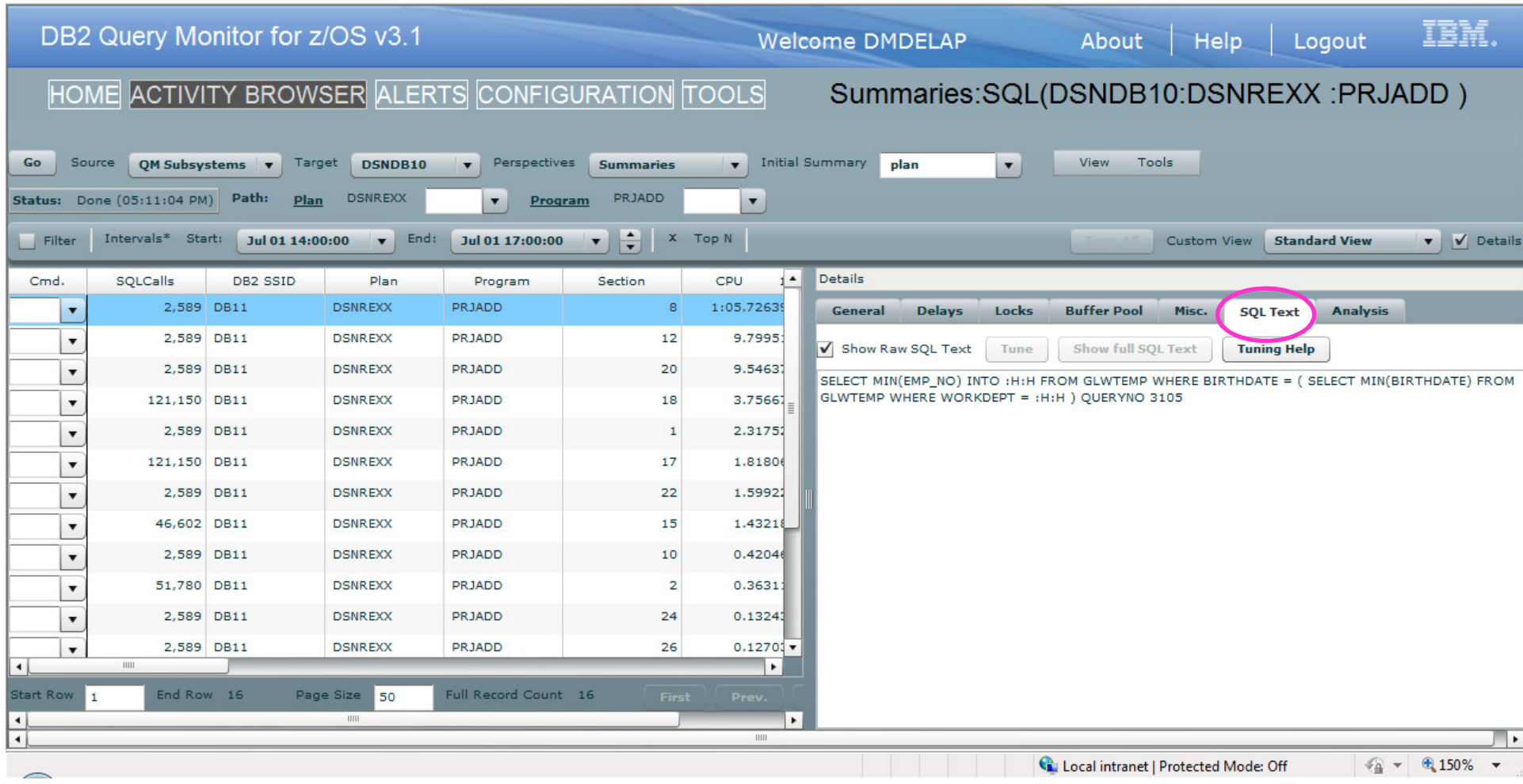

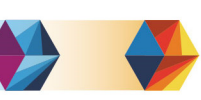

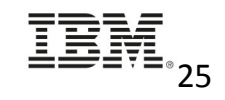

# **DB2 Query Monitor: interface Web**

## Exceptions

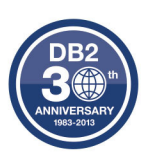

 $\overline{\mathbb{F}}$ 

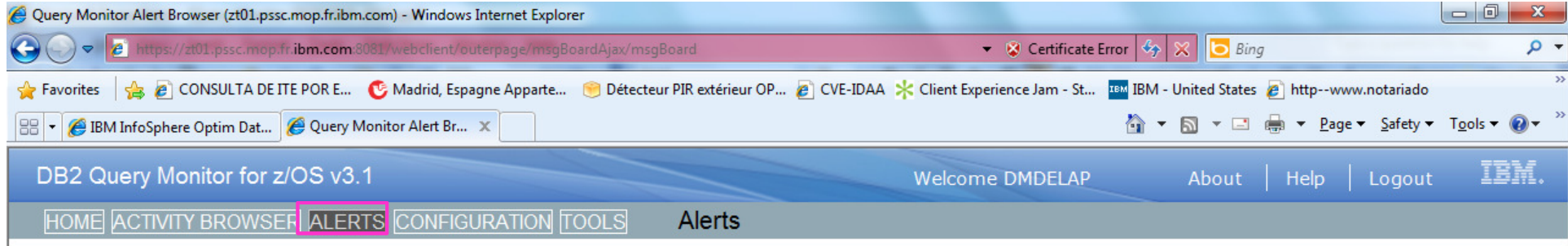

#### 在×甲岛多日图

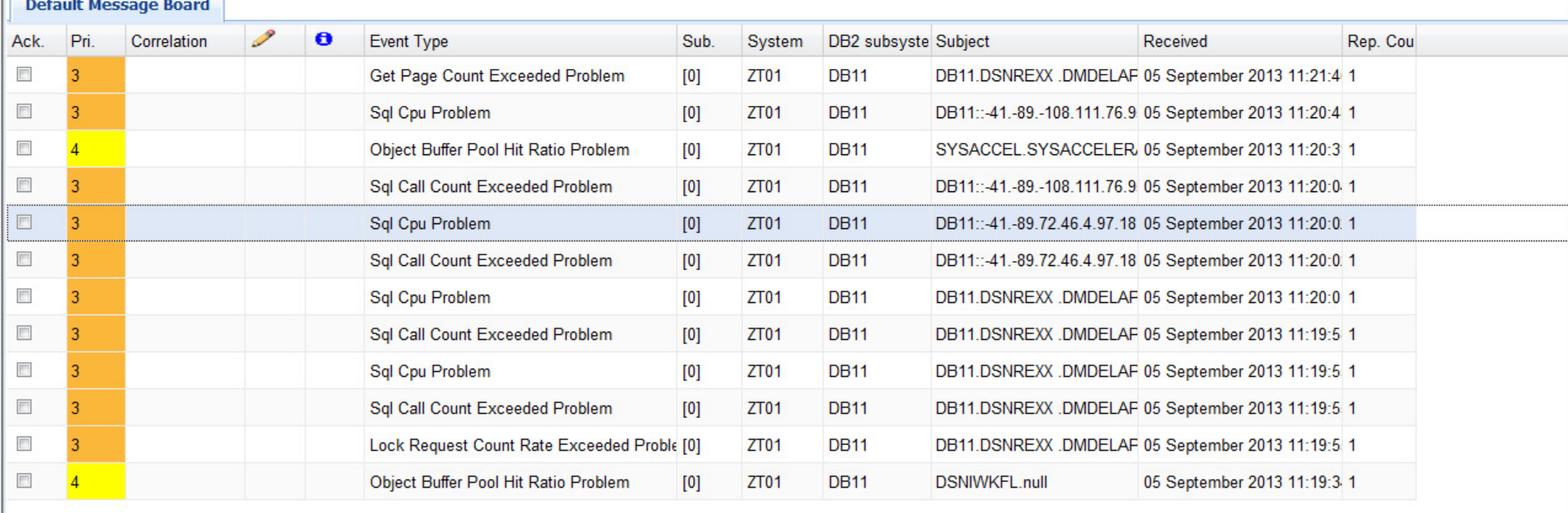

 $\mathbb{N}$   $\triangleleft$  | Page 1 of 28 **D** Rows 1 - 12 of 327

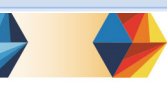

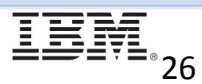

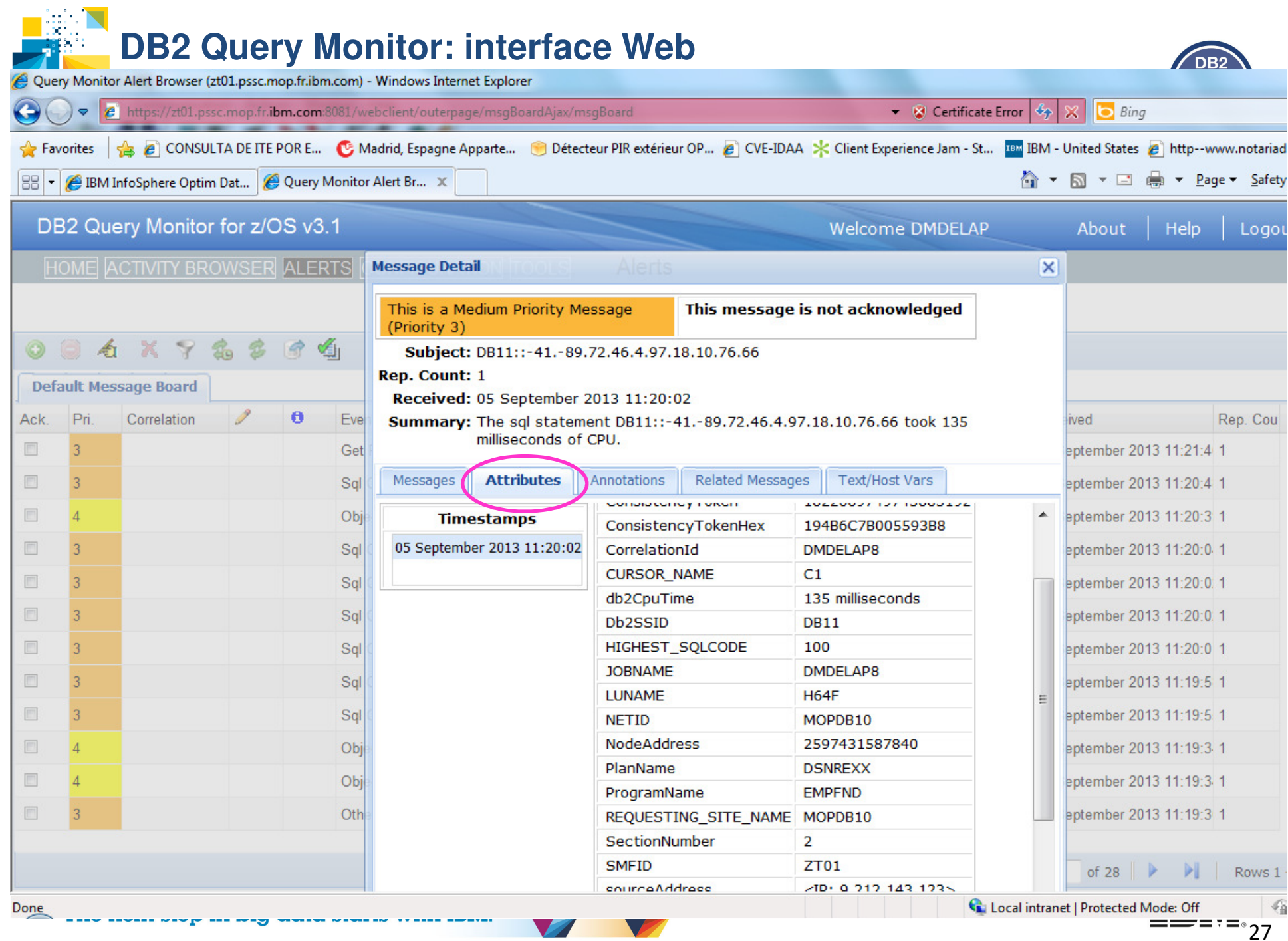

 $^{\circ}$ 27

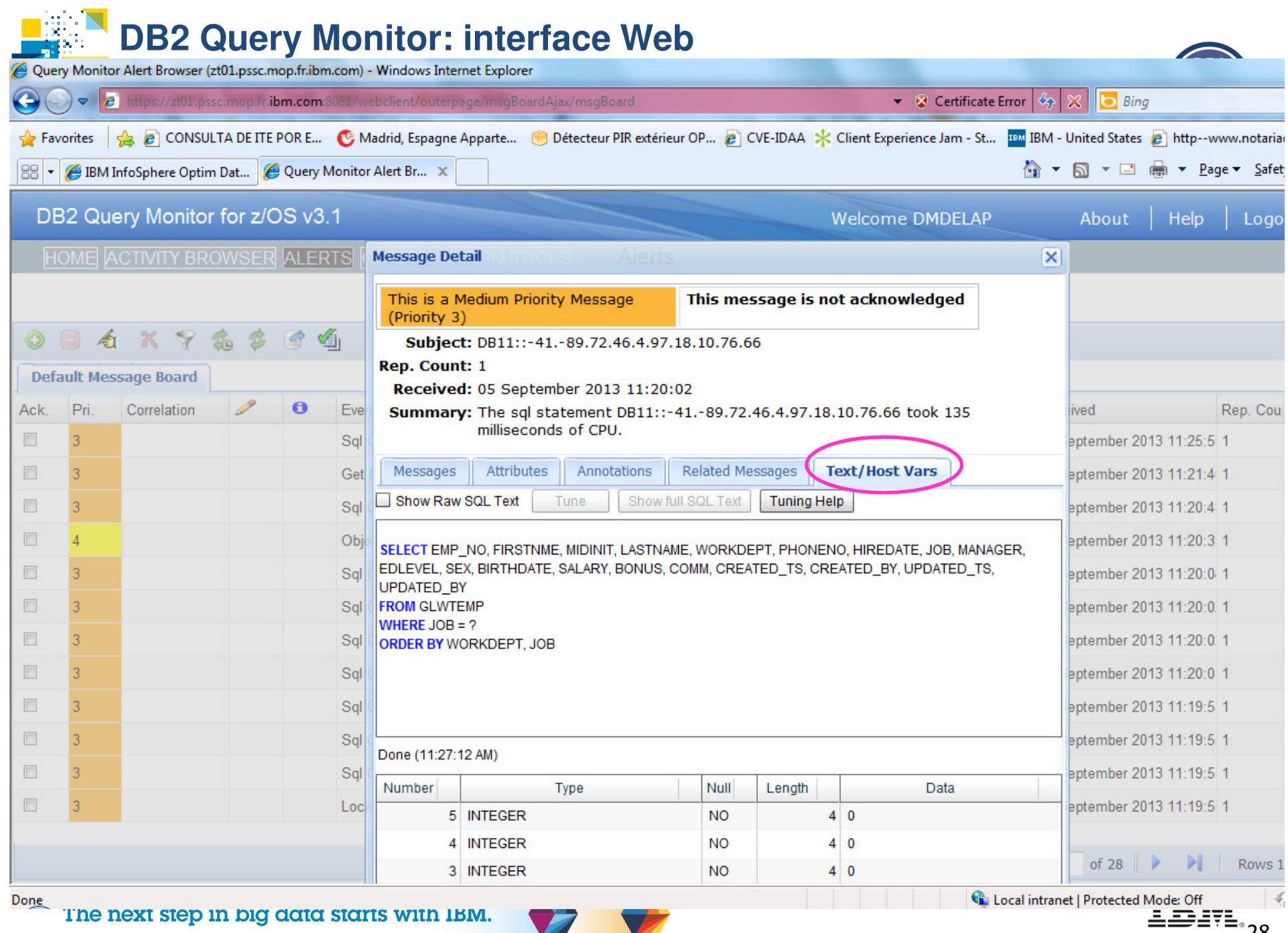

28

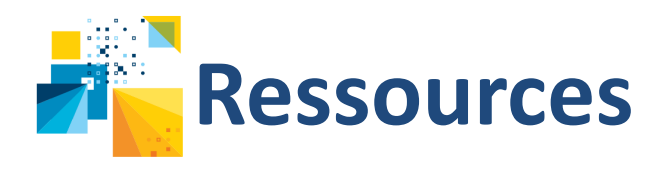

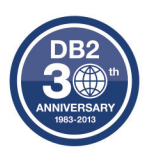

- IBM Query Monitor web page
	- http://www-03.ibm.com/software/products/fr/db2-query-monitor-for-zos
- NationWide case study
	- http://www-03.ibm.com/software/businesscasestudies/gb/en?synkey=A233897O62419C18

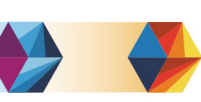

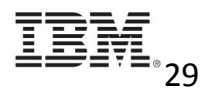

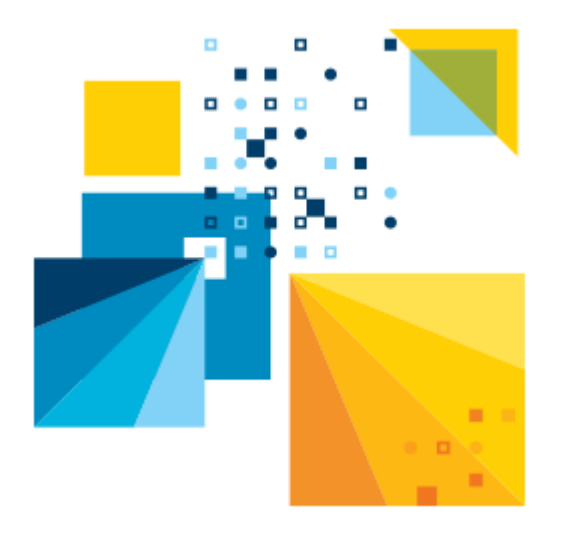

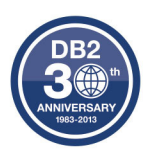

# Optim Query Workload Tuner

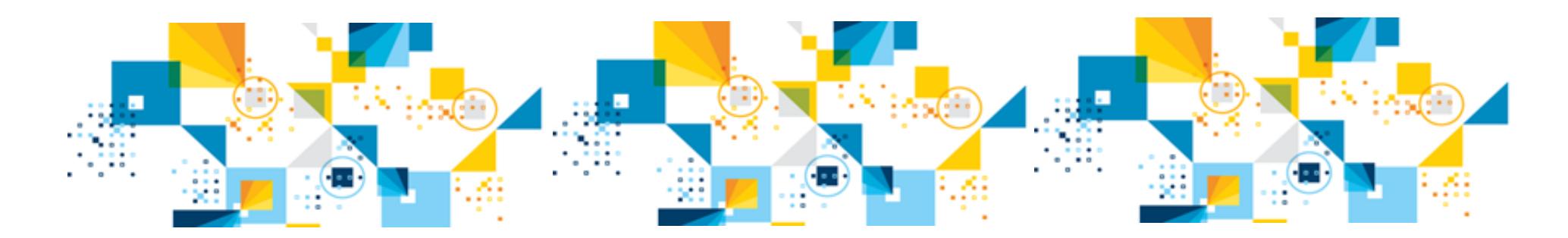

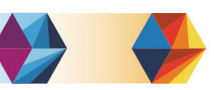

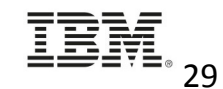

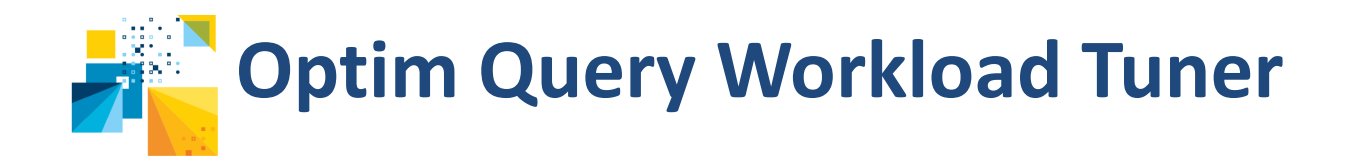

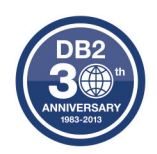

## **Identification des requêtes candidates depuis de nombreuses sources**

- Catalogue DB2
- Dynamic Statement Cache
- Data Studio
- Divers Moniteurs de performance

## **Facilite l'analyse**

- Formattage de requête
- Annotation de requête
- Visualisation des chemins d'accès

## **Fournit des recommandations experts de tuning**

- Améliore la conception des requêtes
- Améliore la qualité des statistiques
- Améliore la conception (index)

 $\frac{1}{2}$  **Améliore** la gestion des requêtes accélérées

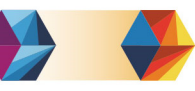

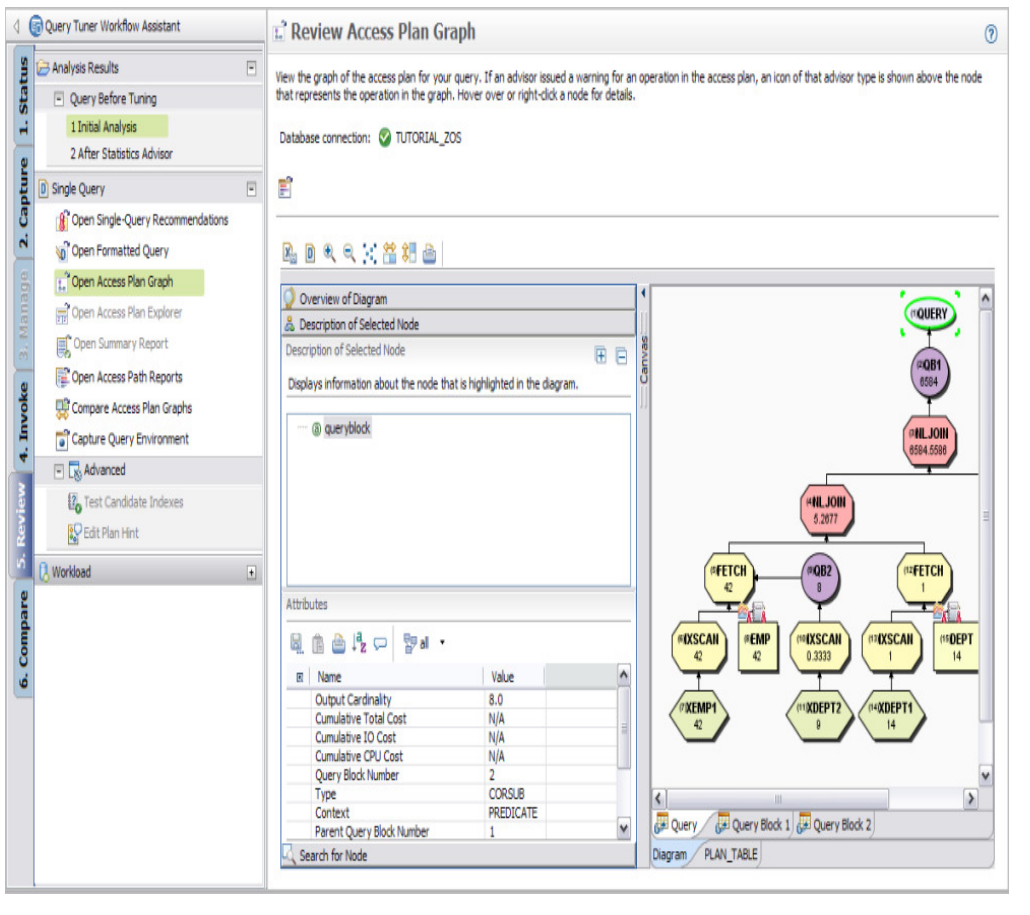

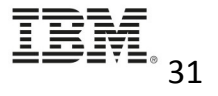

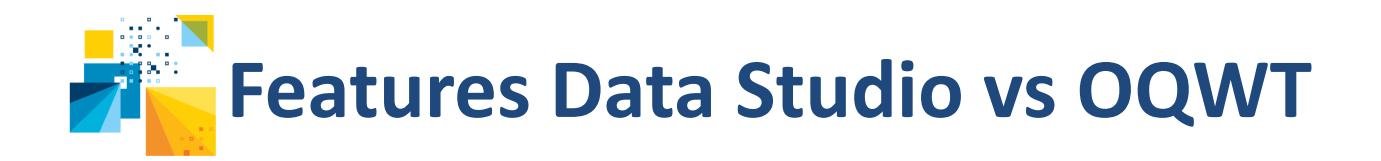

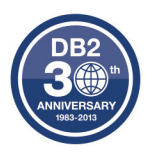

Les Features dans les boites vertes sont inclues dans Data Studio. Les autres nécessitent l'activation de la licence OQWT

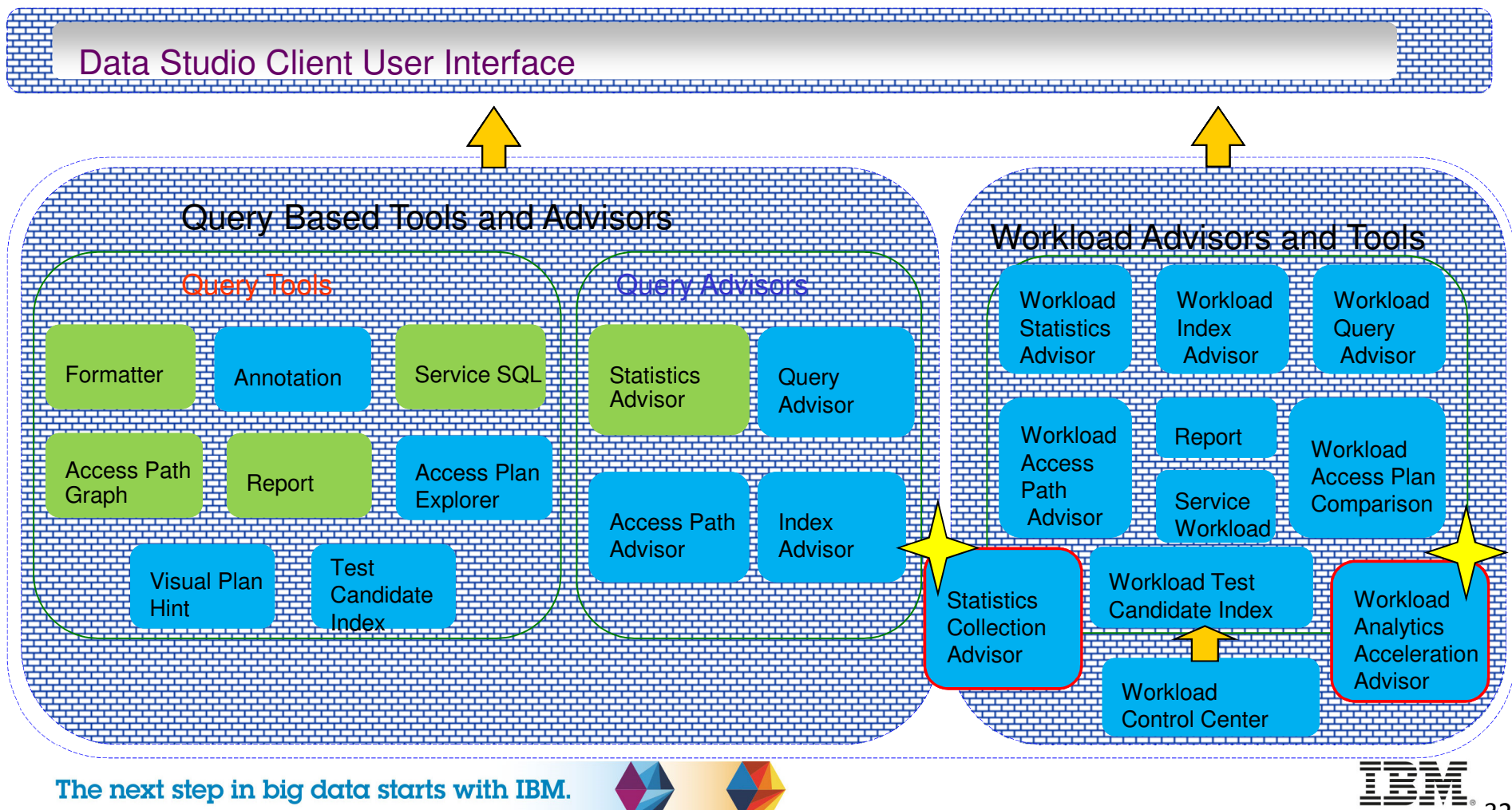

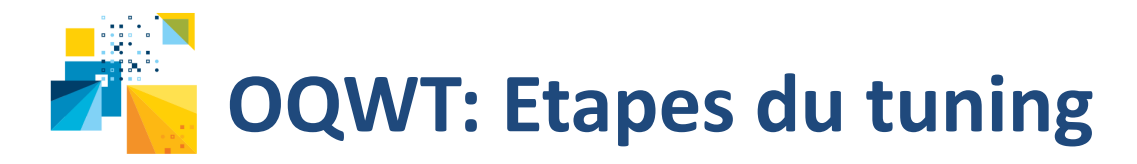

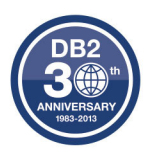

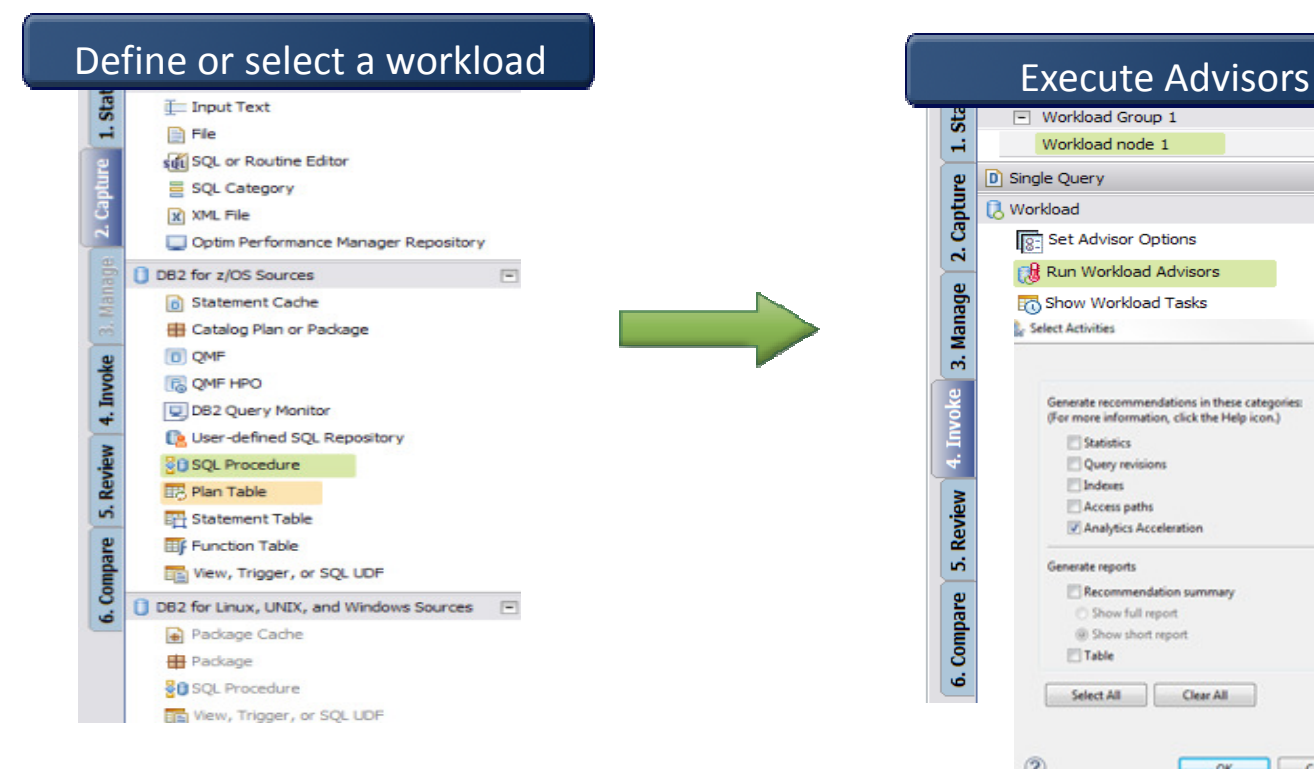

#### □ Workload Group 1 芸 Workload node 1 H D Single Query 2. Capture  $\left| + \right|$ **B** Workload  $\Box$ Set Advisor Options **Right** Run Workload Advisors 3. Manage Show Workload Tasks  $\Sigma L$ **L. Select Activities** Generate recommendations in these categories: (For more information, click the Help icon.) Statistics Query revisions Indexes 6. Compare 5. Review Access paths Analytics Acceleration Generate reports Recommendation summary Show full report @ Show short report  $Table$ Select All Clear All ℗ **OK** Cancel

#### Validate improvement

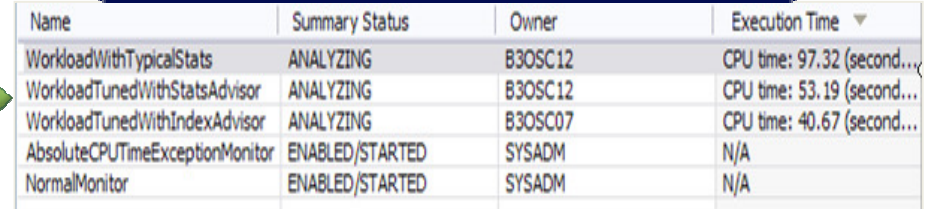

#### The next step in big data starts with IBM.

Index recommendations found.

Description

**Summary - 1 Initial**  $C^1$   $\cong$   $|g|$   $Q$ Recommendation

⊿ Shown **Statistics**  Number

 $\mathbf{1}$ 

 $\sqrt{4}$ 

5

Query revision 2

Query revision 3

Access path

Index

Drill Down into advice

Provide a predicate on column WORKDEPT.

Repair statistics problems for this query. Gather missing statistics. ...

Provide a join predicate based on the referential constraint betw...

Avoid reading all index keys on an index scan (QBLOCKNO = 1, P...

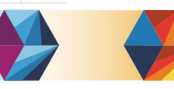

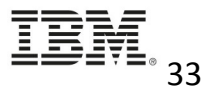

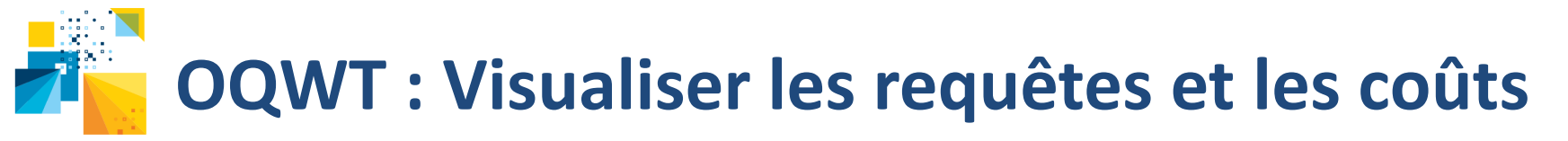

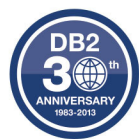

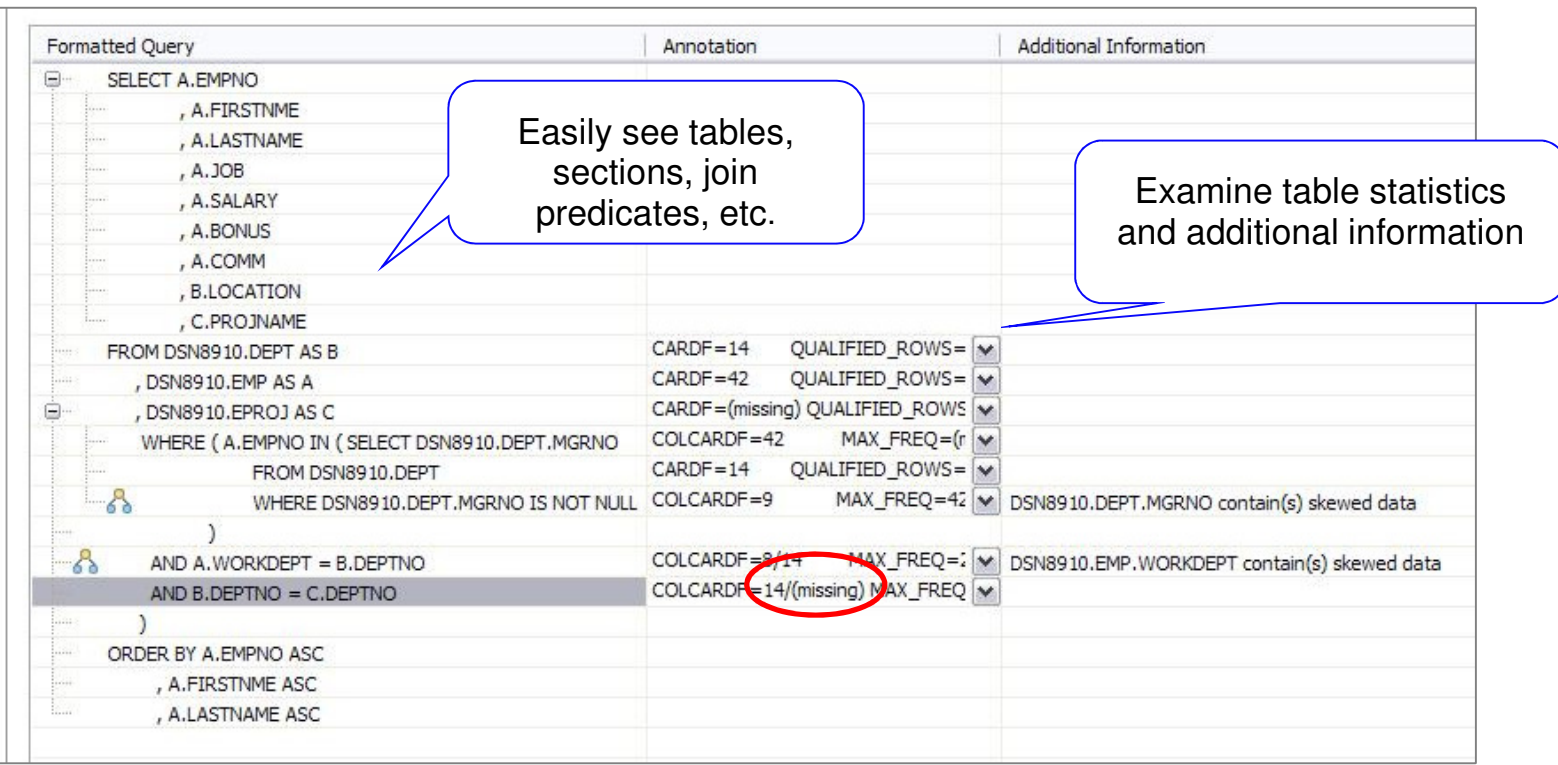

- ■Requête formattée
- ■Requête annotée

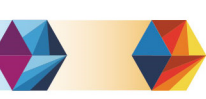

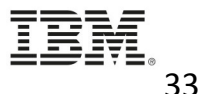

# **OQWT : Voir les transformations de l'optimiseur**

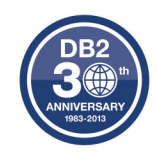

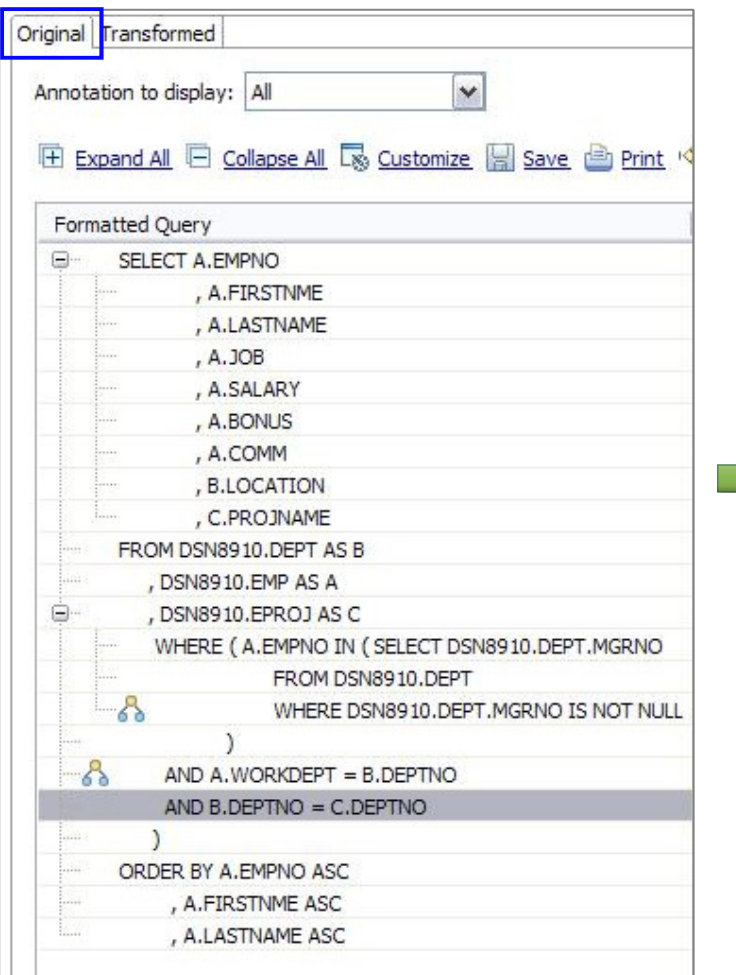

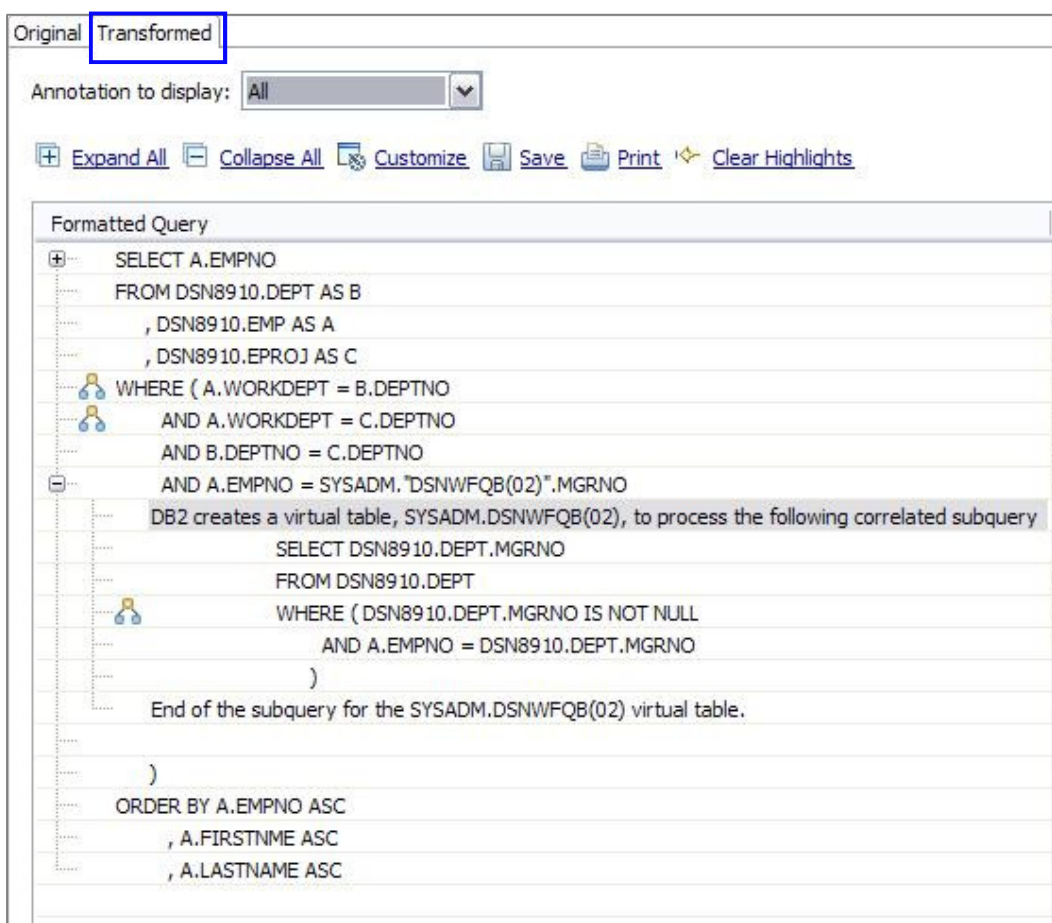

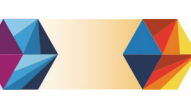

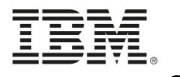

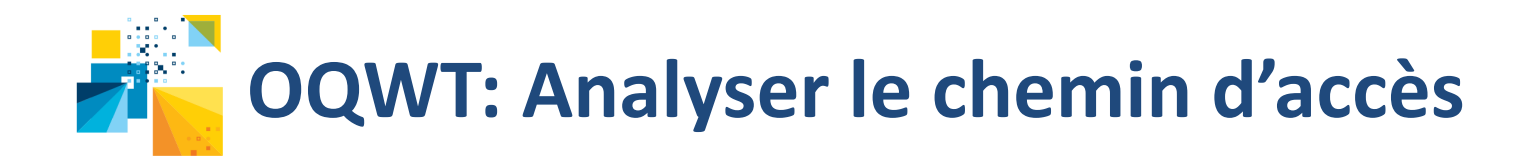

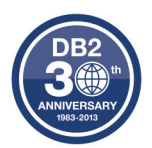

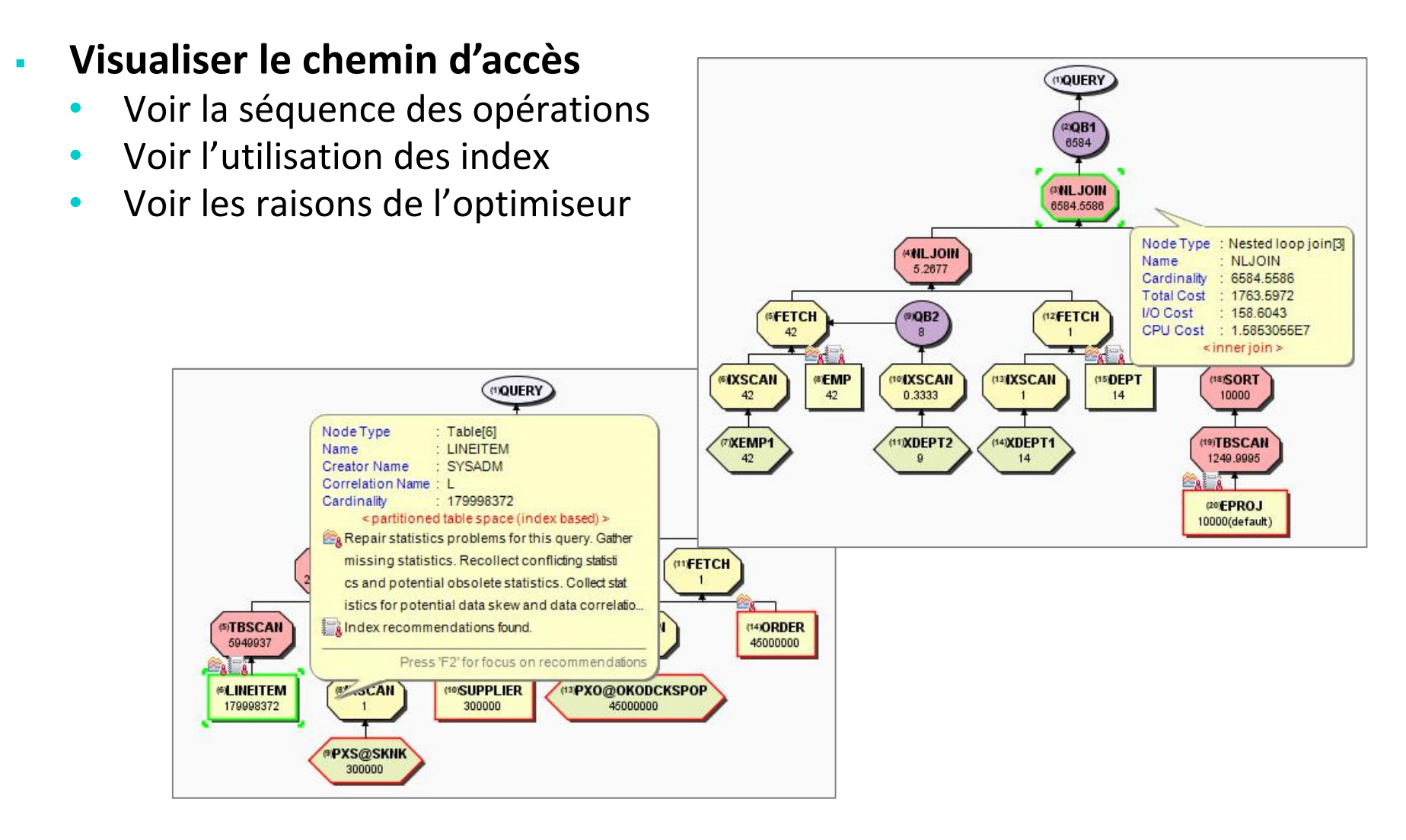

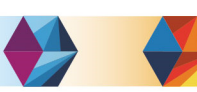

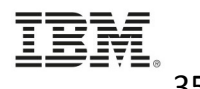

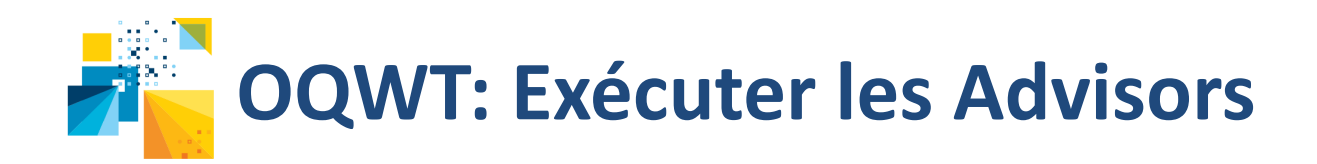

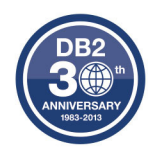

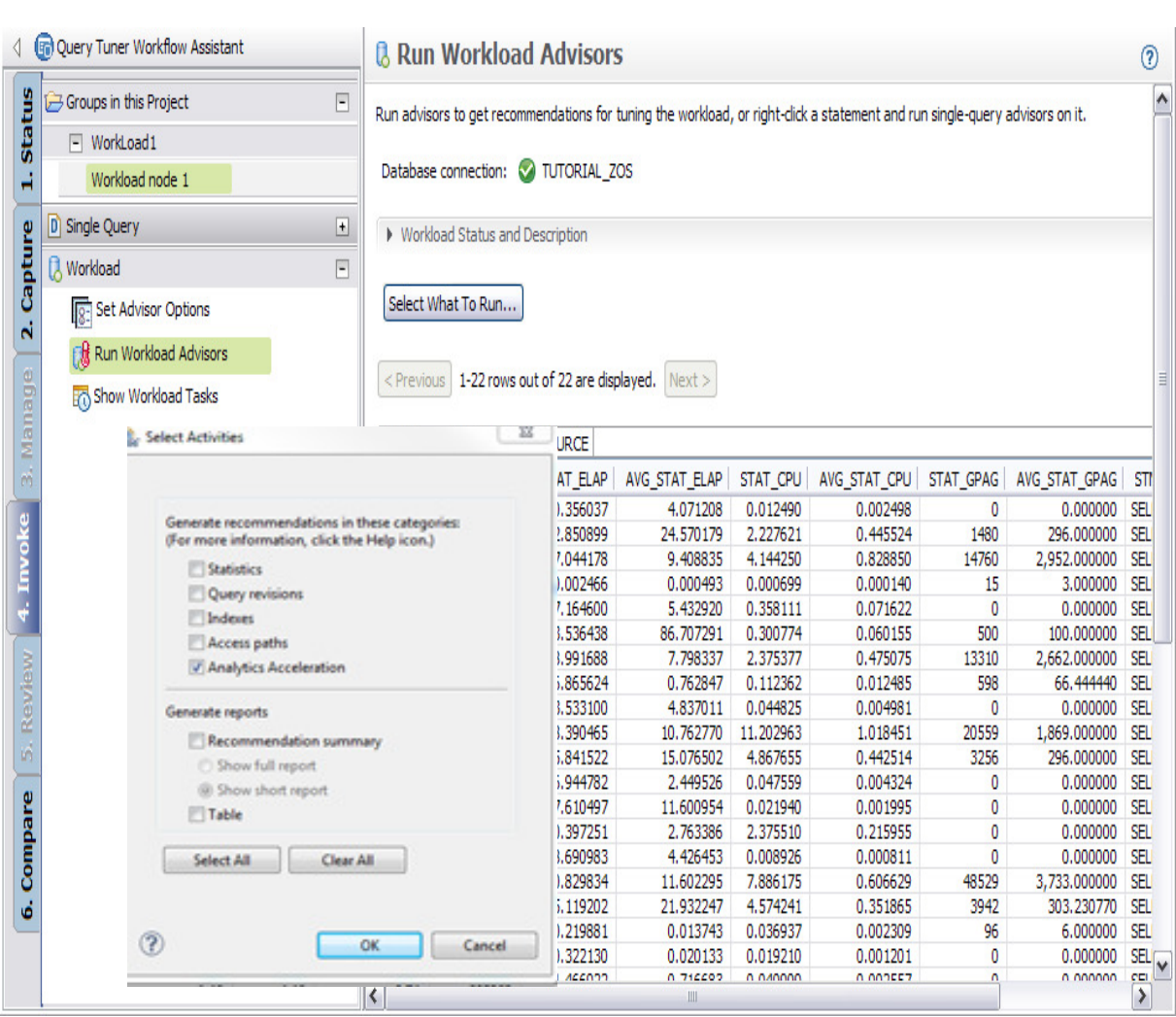

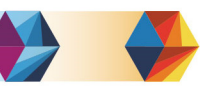

## • **Statistics**

- Obtenir les recommandations pour les meilleures statistiques à collecter pour influencer l'optimiseur
- **Query**
	- Obtenir les recommandations pour une réécriture plus efficace de la requête

## • **Index**

– Obtenir les recommandations pour des ajouts d'index pouvant réduire les scans de database

## • **Analytics Accelerator**

– Obtenir les recommandations pour optimiser et gérer les requêtes accélérées

## **OQWT: Améliorer la précision des statistiques collectées**

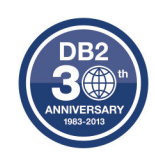

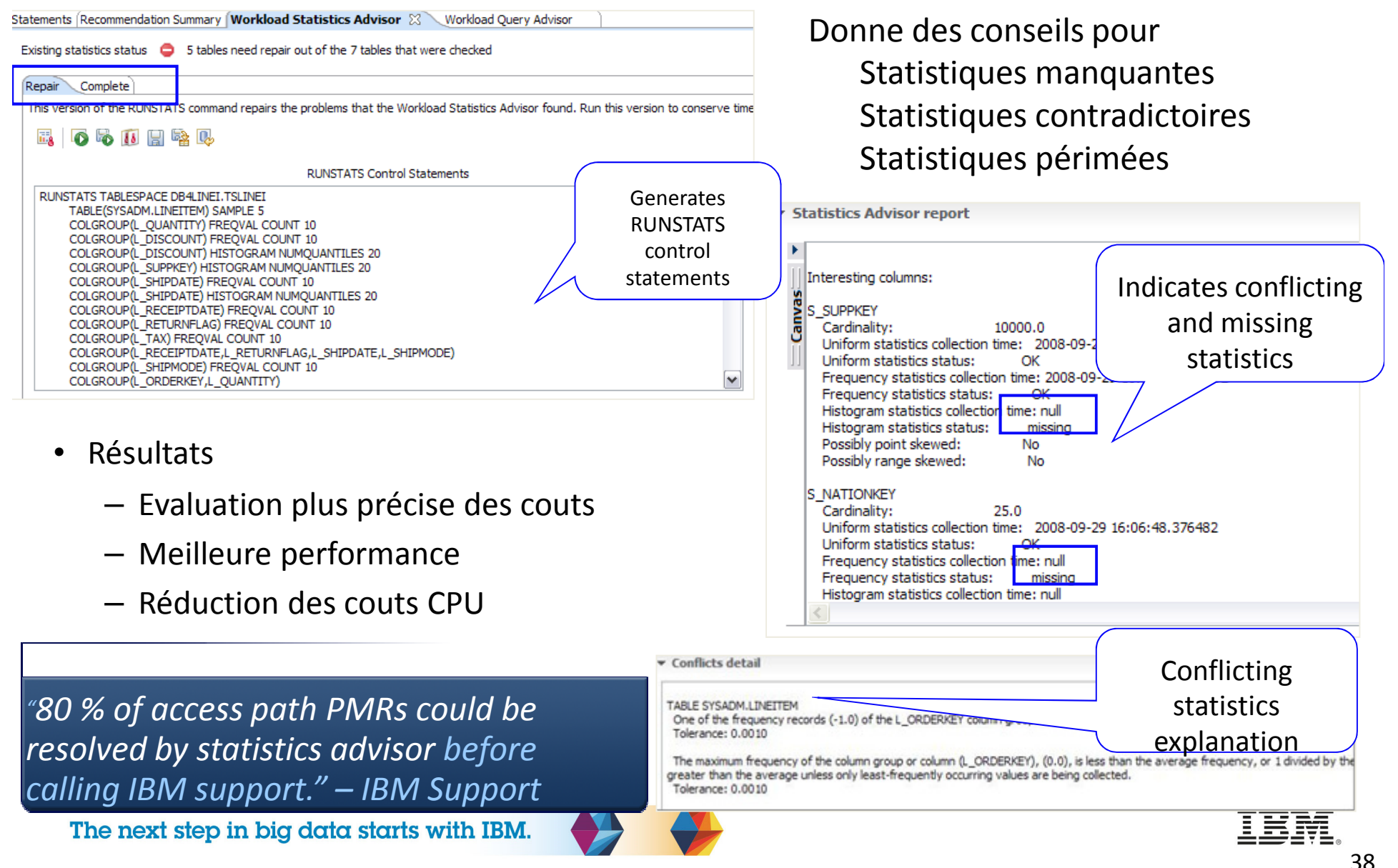

![](_page_37_Picture_0.jpeg)

- $\bullet$  Intégration avec SYSSTATFEEDBACK (DB2 V11) pour interpréter les informations des profiles statistiques
- •Affichage résultat dans la boite de dialogue

![](_page_37_Figure_3.jpeg)

![](_page_37_Picture_5.jpeg)

![](_page_37_Picture_6.jpeg)

![](_page_38_Picture_0.jpeg)

![](_page_38_Picture_1.jpeg)

#### •**Améliorer l'efficacité des SQL**

- Index pour foreign keys
- Identifie les index pour filtrage en matching ou non-matching (screening)
- Supporte les cas "index only access"
- Index pour éviter les tris

#### •**Facilité d'utilisation**

- Consolide les besoins d'index et fournit une recommandation globale
- Permet une analyse " what-if "
- Fournit le DDL de création (ou de modification) des index
- Création ou sauvegarde du DDL (pour exportation ultérieure)

#### •**Test avant déploiement**

– Utilise les index virtuels de DB2

![](_page_38_Picture_15.jpeg)

![](_page_38_Picture_106.jpeg)

![](_page_39_Picture_0.jpeg)

![](_page_39_Picture_1.jpeg)

- •Détermine les tables à mettre dans l'Accelerateur
- $\bullet$  Utilisation simplifiée
	- Consolide tables et requêtes pour fournir une recommandation unique
	- Permet Analyse 'what-if'

![](_page_39_Picture_40.jpeg)

![](_page_40_Picture_0.jpeg)

![](_page_40_Picture_1.jpeg)

![](_page_40_Picture_38.jpeg)

![](_page_41_Picture_0.jpeg)

![](_page_41_Picture_1.jpeg)

- Integrated Data Management Community
	- http://www.ibm.com/developerworks/spaces/optim
- IBM Optim Query Workload Tuner web page
	- http://www-03.ibm.com/software/products/fr/optiquerworktunefordb2forzos
- Tuning SQL with IBM Optim Query Workload Tuner
	- Part 1 Understanding Access Paths
		- http://www.ibm.com/developerworks/data/library/techarticle/dm-1006optimquerytuner1/
	- Part 2 Tuning Individual Queries
		- http://www.ibm.com/developerworks/data/library/techarticle/dm-1105optimquerytuner2/
	- Part 3 Workload Capturing and Tuning
		- http://www.ibm.com/developerworks/data/library/techarticle/dm-1207optimquerytuner3/

![](_page_41_Picture_14.jpeg)

![](_page_41_Picture_15.jpeg)

![](_page_42_Picture_0.jpeg)

![](_page_42_Picture_1.jpeg)

## • **Demo Videos**

DB2 11 Using Statistics Collection Advisor

– http://youtu.be/M9wV0oAFgpw

IBM DB2 Analytics Accelerator for z/OS and the supporting DB2 and Optim Database tools

– http://youtu.be/pQYMRHJW7NU

## • **Database Magazine**

Accelerating Analytics Queries

- http://ibmdatamag.com/2013/12/accelerating-analytics-queries/
- $\bullet$  **Pennsylvania Department of Transportation keeps construction costs down using QWT & QM**
	- http://www-01.ibm.com/software/success/cssdb.nsf/CS/RNAE-9363QC?OpenDocument&Site=default&cty=en\_us
- $\bullet$  **Proactive Performance Tuning: A Day in the Life of a DBA at ADP**
	- http://www.youtube.com/watch?v=1aYsZUWsyIg

![](_page_42_Picture_15.jpeg)

![](_page_42_Picture_16.jpeg)

![](_page_43_Picture_0.jpeg)

![](_page_43_Picture_1.jpeg)

![](_page_43_Picture_2.jpeg)

## **Challenge**

Halt a 5-10% annual CPU creep of web-based engineering/construction management system

Address on-line response time degradation

Reduce processing times of unruly SQL queries

Minimize batch-window times — keep them out of critical operational hours

Meet SLAs for availability and responsiveness

DBAs overloaded with reactive fire-drill tasks, and siloed from app. development; unable to strategically prioritize SQL optimization

## **Solution**

IBM DB2 Query Monitor for z/OSIBM InfoSphere Optim Query Workload Tuner for z/OS

## **Business Benefits**

Improved overall system performance

Reduced downtime and associated costs that occurredwhile resolving problems

Saved more than 100 hours per week in manual troubleshooting, diagnostics and remedies

Established practices for improving application performance by running queries through the softwaretools before moving code into production

*"Since purchasing the IBM InfoSphere Optim Query Workload Tuner for z/OS and IBM DB2 Query Monitor for z/OS in the Spring of 2011, the Pennsylvania Department of Transportation has realized a 10-fold ROI (Return On Investment) by reducing MIPS usage and man hours in our DB2 z/OS environments."*

*Gregory S. Gelnett Operations Division Chief Bureau of Infrastructure and OperationsPennsylvania Department of Transportation*

![](_page_43_Picture_21.jpeg)

![](_page_44_Picture_0.jpeg)

![](_page_44_Picture_1.jpeg)

# Optim Workload Replay

![](_page_44_Figure_3.jpeg)

![](_page_44_Picture_5.jpeg)

![](_page_44_Picture_6.jpeg)

![](_page_45_Picture_0.jpeg)

## La problématique

**Capturer les 'workloads' de production et les rejouer dans des environnements de test**

![](_page_45_Figure_3.jpeg)

![](_page_45_Picture_4.jpeg)

## *Besoins*

- • Minimiser les problèmes en production
- $\bullet$ Réduire les cycles de test
- • Développer des scénarios de test de performance plus réalistes

## *Bénéfices*

- • Identifier les problèmes de performance plus rapidement avec des rapports de validation et de tuning
- • Utiliser les vrais 'workloads' de production plutôt que des 'workloads' de tests fabriqués
- Améliorer la qualité des tests applicatifs en incluant la couche données

•

≐≐=₹≡<sub>°47</sub>

![](_page_46_Picture_0.jpeg)

![](_page_46_Picture_1.jpeg)

## La solution: vue générale

![](_page_46_Figure_3.jpeg)

![](_page_46_Figure_4.jpeg)

- Capturer tous les composants nécessaires pour simuler un vrai 'workload'
- <sup>-</sup> *Préparer* le workload
- Rejouer le workload

- Comparer le résultat avec la capture originale
	- Valider l'exécution correcte du SQL
	- Identifier les régressions ou améliorations de performance
- Etablir une 'baseline', introduire des changements et analyser les impacts

![](_page_46_Picture_13.jpeg)

![](_page_46_Picture_14.jpeg)

![](_page_47_Figure_0.jpeg)

![](_page_48_Picture_0.jpeg)

![](_page_48_Picture_1.jpeg)

#### •**OWR S-TAP for DB2 for z/OS**

- Activé/désactivé par le contrôleur OWR
- Capture le trafic SQL entrant, local et éloigné
- –Optionnellement, applique des filtres
- Envoie les informations collectées au serveur OWR, où elles sont stockées
- $\bullet$  **'Workload' capturé:** métadonnéesnécessaires pour rejouer le 'workload' et les métriques
- $\bullet$ **Pas collectés:**

statistiques, information du catalogue, données

![](_page_48_Figure_10.jpeg)

![](_page_48_Picture_12.jpeg)

![](_page_48_Picture_13.jpeg)

![](_page_49_Picture_0.jpeg)

![](_page_49_Picture_1.jpeg)

#### •**Rejouer un 'Workload' nécessite**

- La transformation du 'Workload' (en un format optimisé pour le 'replay')
- La mise en oeuvre de l'environnement de 'Replay'
- • **Transformer un workload par mapping**
	- Vers un système Cible
	- Profil Utilisateur
	- Schema
- • **Mettre en oeuvre l'environnement Cible pour qu'il soit semblable au système source (au moment de la capture)**

![](_page_49_Figure_10.jpeg)

![](_page_49_Picture_12.jpeg)

![](_page_49_Picture_13.jpeg)

![](_page_50_Picture_0.jpeg)

![](_page_50_Picture_1.jpeg)

- • **Avant de démarrer le replay (ou la capture), OWR peut optionnellement invoquer la procédure stockée qui peut cloner un sous-système DB2**
- $\bullet$  **DB2 Cloning Tool doit être installé et configuré sur les systèmes source**
- $\bullet$  **La licence Cloning Tool n'est pas comprise dans la licence OWR**

![](_page_50_Picture_75.jpeg)

![](_page_50_Picture_7.jpeg)

\* Data

**MOPD** 

Ordina  $\mathbf{1}$  $\overline{2}$ 3

![](_page_50_Picture_8.jpeg)

![](_page_51_Picture_0.jpeg)

![](_page_51_Picture_1.jpeg)

Le Workload est rejoué par le serveur OWR, en préservant la concurrence originale, le timing et les caractéristiques (utilisation de JDBC)

La vitesse de 'Replay' peut être ajustée pour simuler les différents 'throughputs'

S-TAP est automatiquement démarré par le contrôleur OWR

- $\bullet$  S-TAP capture tout le trafic entrant et collecte les métriques pour permettre la comparaison avec la capture originale ou d'autres 'replays'
- •Pas de filtre appliqué
- Objectif du premier 'replay':  $\bullet$ établir une 'baseline':les caractéristiques sont-elles les mêmes que la capture originale (production) ?

![](_page_51_Picture_8.jpeg)

![](_page_51_Picture_10.jpeg)

Les Rapports fournissent des détails sur l'impact des changements sur le serveur DB2 sur les workloads, en terme d'exactitude et de performance

- • Les rapports d'exactitude mettent en avant les résultats SQL différents (code retour, nombre de lignes, ...) entre 2 exécutions de workload
- • Les rapports de Performance identifient les différences de performance entre 2 exécutions de workload
- $\bullet$  Analyser les différences pertinentes et évaluer les actions à prendre si nécessaire
- •Tuner les workloads
- •Répéter le workflow autant que nécessaire

![](_page_52_Picture_7.jpeg)

Optim Workload Replay Server

![](_page_52_Picture_8.jpeg)

![](_page_52_Picture_9.jpeg)

∘ี่ 54

![](_page_53_Picture_0.jpeg)

![](_page_53_Picture_1.jpeg)

## **Mise en avant des améliorations ou régressions SQL**

![](_page_53_Picture_10.jpeg)

![](_page_54_Picture_0.jpeg)

![](_page_54_Picture_1.jpeg)

## **Information détaillée au niveau de chaque ordre SQL**

![](_page_54_Picture_19.jpeg)

![](_page_54_Picture_5.jpeg)

![](_page_54_Picture_6.jpeg)

![](_page_55_Picture_0.jpeg)

![](_page_55_Picture_1.jpeg)

• IBM Optim Workload Replay web page

–http://www.ibm.com/software/products/en/workload-replay-for-db2-for-zos

•IBM Optim Workload Replay Redbook

–http://www.redbooks.ibm.com/redbooks/pdfs/sg248221.pdf

## • NEW DEMO video

–https://ibm.biz/IDAAztools

–featuring DB2 Analytics Accelerator, Query Monitor, Optim Workload Replay, Cloning Tool, Query Workload Tuner, and DB2 Analytics Accelerator Loader

![](_page_55_Picture_10.jpeg)

![](_page_55_Picture_11.jpeg)

![](_page_56_Picture_0.jpeg)

# Merci

![](_page_56_Picture_3.jpeg)

![](_page_56_Picture_4.jpeg)